# State Agency Template State agency: <u>Contract Agency Template</u><br>Alabama

# Instructions:

• In columns 1-3, enter the LEA ID, LEA name, and district-wide identified student percentage (ISP) for every LEA with at least one eligible school.

• An "X" will appear in the appropriate column 4 or 5 to indicate that the LEA is eligible or near eligible to participate in CEP. Only one column should be marked between columns 4-5.

• Follow the instructions in row 7 to complete columns 6-11.

• An"A" will appear in column 12 if all the schools in the LEA in column 2 are participating in CEP (the # of schools entered in columns 8 and 10 should match).

• An "S" will appear in column 13 if one or some schools in the LEA in column 2 are participating in CEP (the # of schools entered in column 10 is less than the # of schools entered in column 8).

• Provide additional comments or clarifications in column 14.

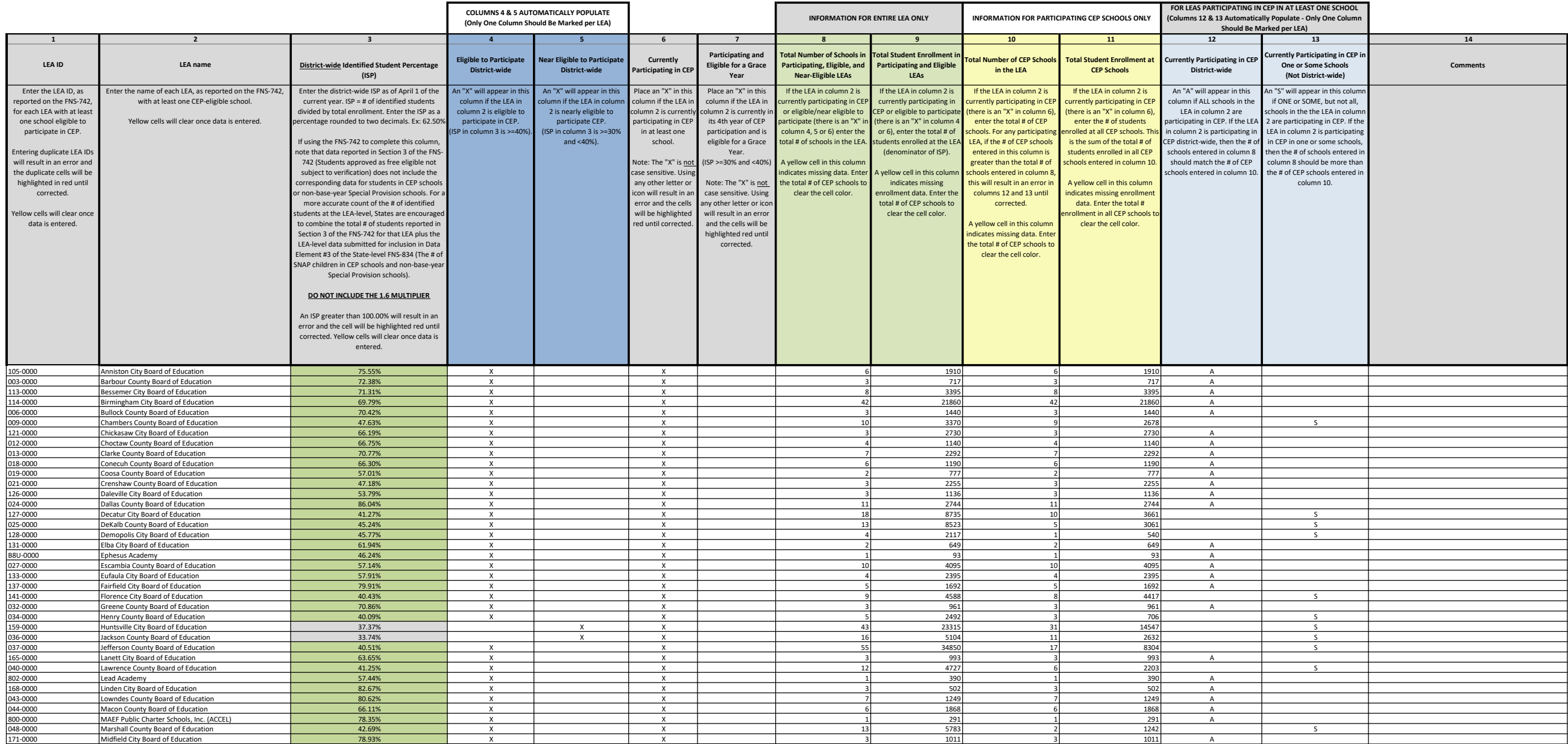

# State Agency Template State agency: and a state Agency Template<br>Alabama

# Instructions:

• In columns 1-3, enter the LEA ID, LEA name, and district-wide identified student percentage (ISP) for every LEA with at least one eligible school.

. An "X" will appear in the appropriate column 4 or 5 to indicate that the LEA is eligible or near eligible to participate in CEP. Only one column should be marked between columns 4-5.

• Follow the instructions in row 7 to complete columns 6-11.

• An"A" will appear in column 12 if all the schools in the LEA in column 2 are participating in CEP (the # of schools entered in columns 8 and 10 should match).

• An "S" will appear in column 13 if one or some schools in the LEA in column 2 are participating in CEP (the # of schools entered in column 10 is less than the # of schools entered in column 8).

• Provide additional comments or clarifications in column 14.

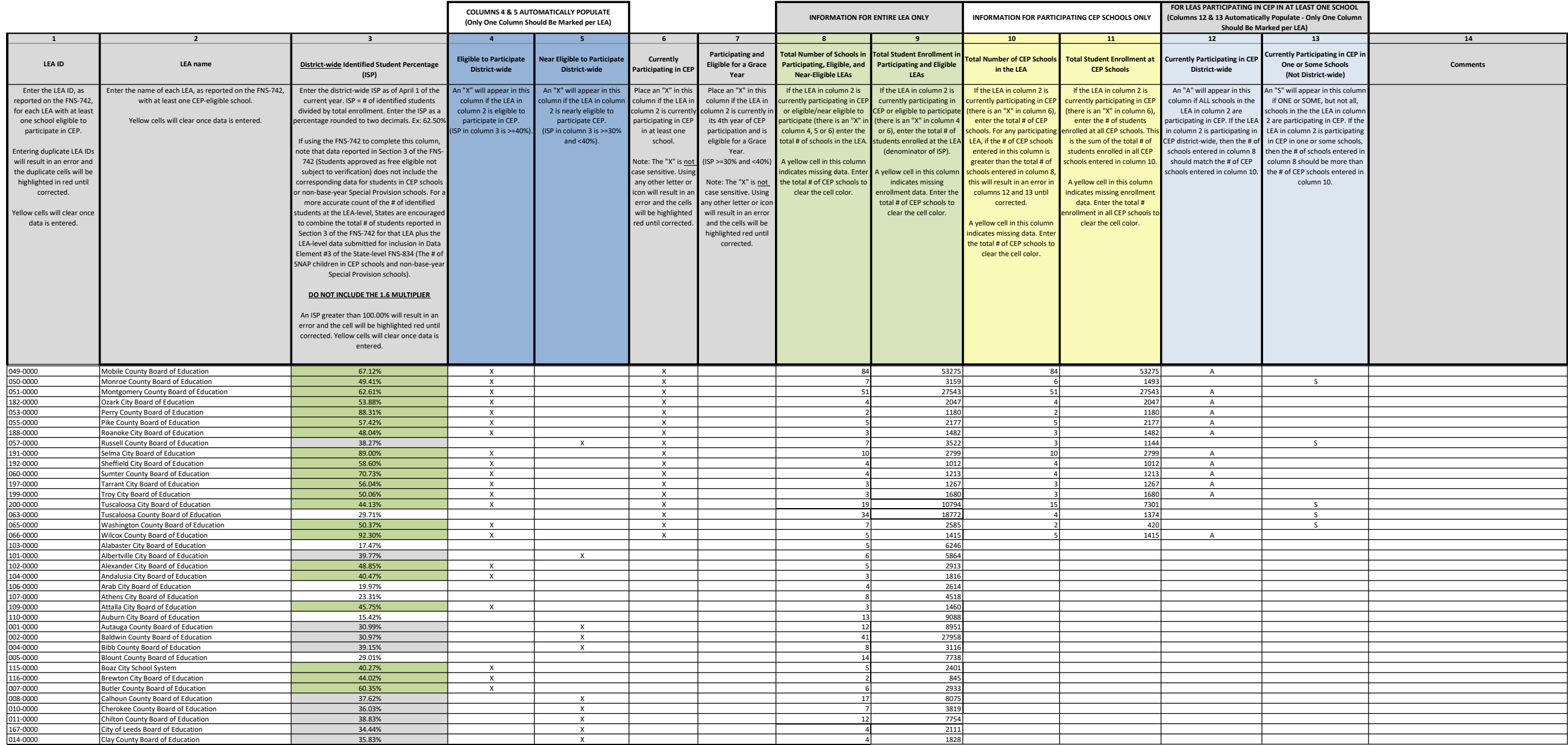

# State Agency Template State agency: and a state Agency Template<br>Alabama

# Instructions:

• In columns 1-3, enter the LEA ID, LEA name, and district-wide identified student percentage (ISP) for every LEA with at least one eligible school.

. An "X" will appear in the appropriate column 4 or 5 to indicate that the LEA is eligible or near eligible to participate in CEP. Only one column should be marked between columns 4-5.

• Follow the instructions in row 7 to complete columns 6-11.

• An"A" will appear in column 12 if all the schools in the LEA in column 2 are participating in CEP (the # of schools entered in columns 8 and 10 should match).

• An "S" will appear in column 13 if one or some schools in the LEA in column 2 are participating in CEP (the # of schools entered in column 10 is less than the # of schools entered in column 8).

• Provide additional comments or clarifications in column 14.

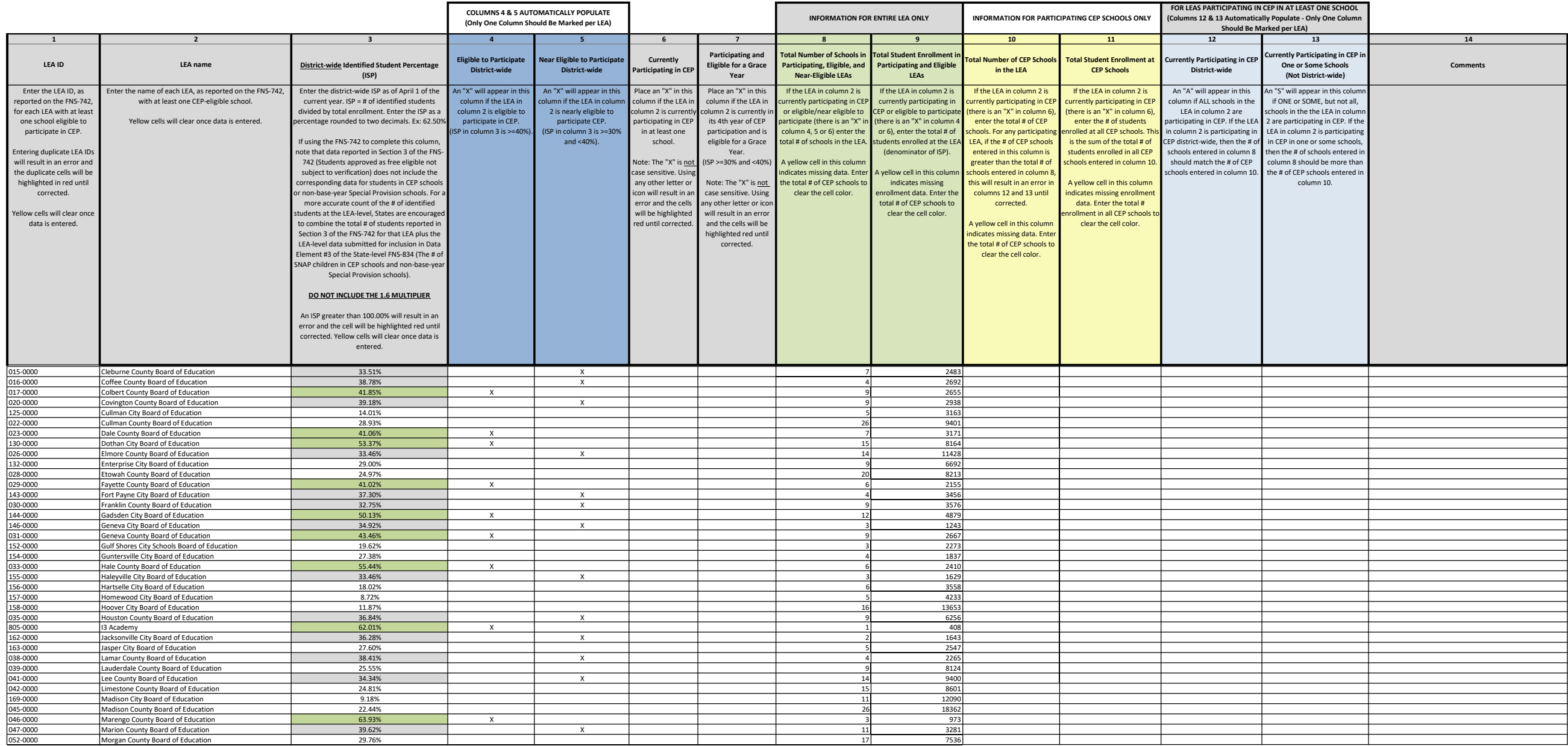

# State Agency Template State agency: <u>Contract Agency Template</u><br>Alabama

# Instructions:

• In columns 1-3, enter the LEA ID, LEA name, and district-wide identified student percentage (ISP) for every LEA with at least one eligible school.

• An "X" will appear in the appropriate column 4 or 5 to indicate that the LEA is eligible or near eligible to participate in CEP. Only one column should be marked between columns 4-5.

• Follow the instructions in row 7 to complete columns 6-11.

• An"A" will appear in column 12 if all the schools in the LEA in column 2 are participating in CEP (the # of schools entered in columns 8 and 10 should match).

• An "S" will appear in column 13 if one or some schools in the LEA in column 2 are participating in CEP (the # of schools entered in column 10 is less than the # of schools entered in column 8).

• Provide additional comments or clarifications in column 14.

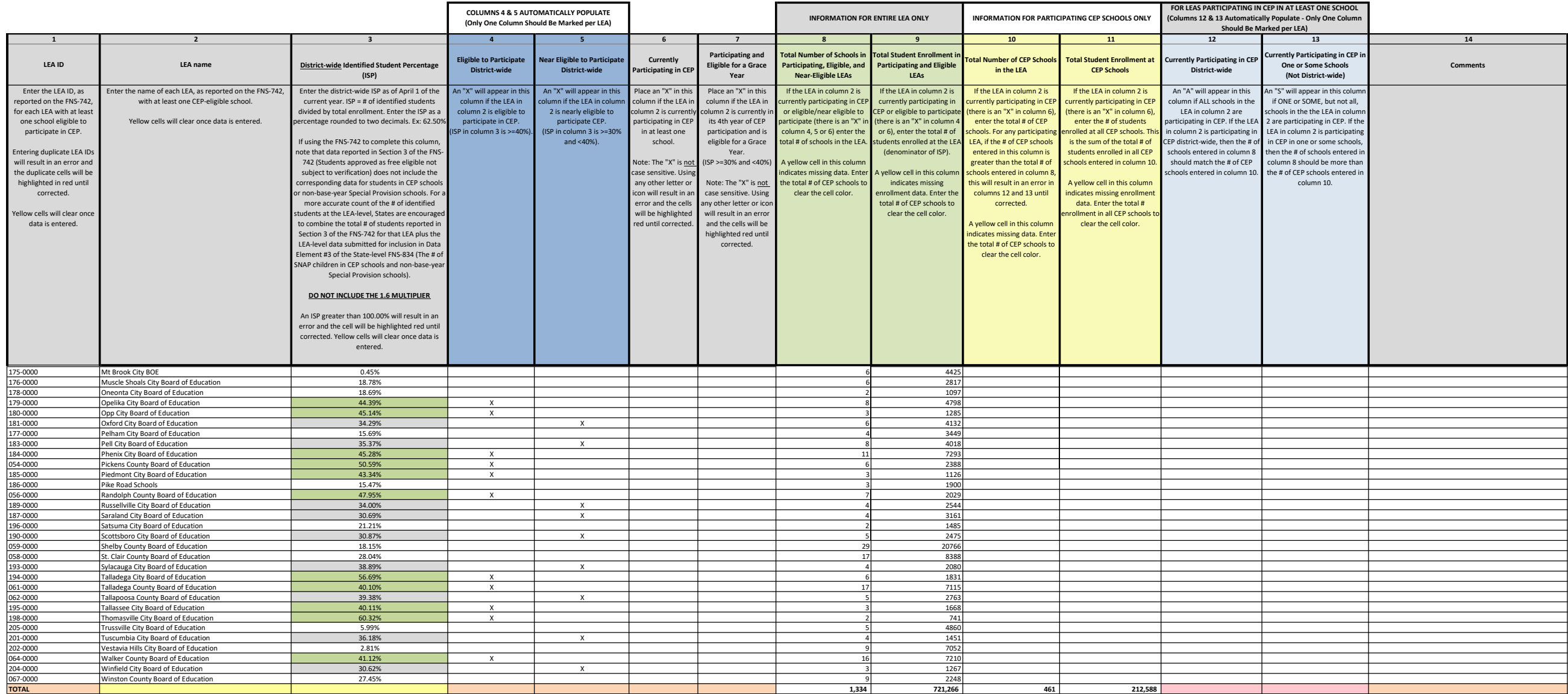

**Instructions:**<br>• In c**olumns 1-6** , enter the LEA ID, LEA name, school ID, school name, and the identified student percentage (ISP) <u>or</u> proxy ISP.<br>• An "X" will appear in the appropriate column between **columns 7-8** . T

• Place an "I" in **column 10** if the school in column 4 is participating in CEP as an individual site.<br>• Place a "G" in c**olumn 11** if the school in column 4 is participating in CEP as part of a CEP grouping of schools.<br>•

• Place an "X" in **column 13** if the school in column 4 is eligible for a Grace Year.<br>• Complete c**olumn 14 f**or all near-eligible, eligible, and participating CEP schools.<br>• Provide additional comments or clarifications i

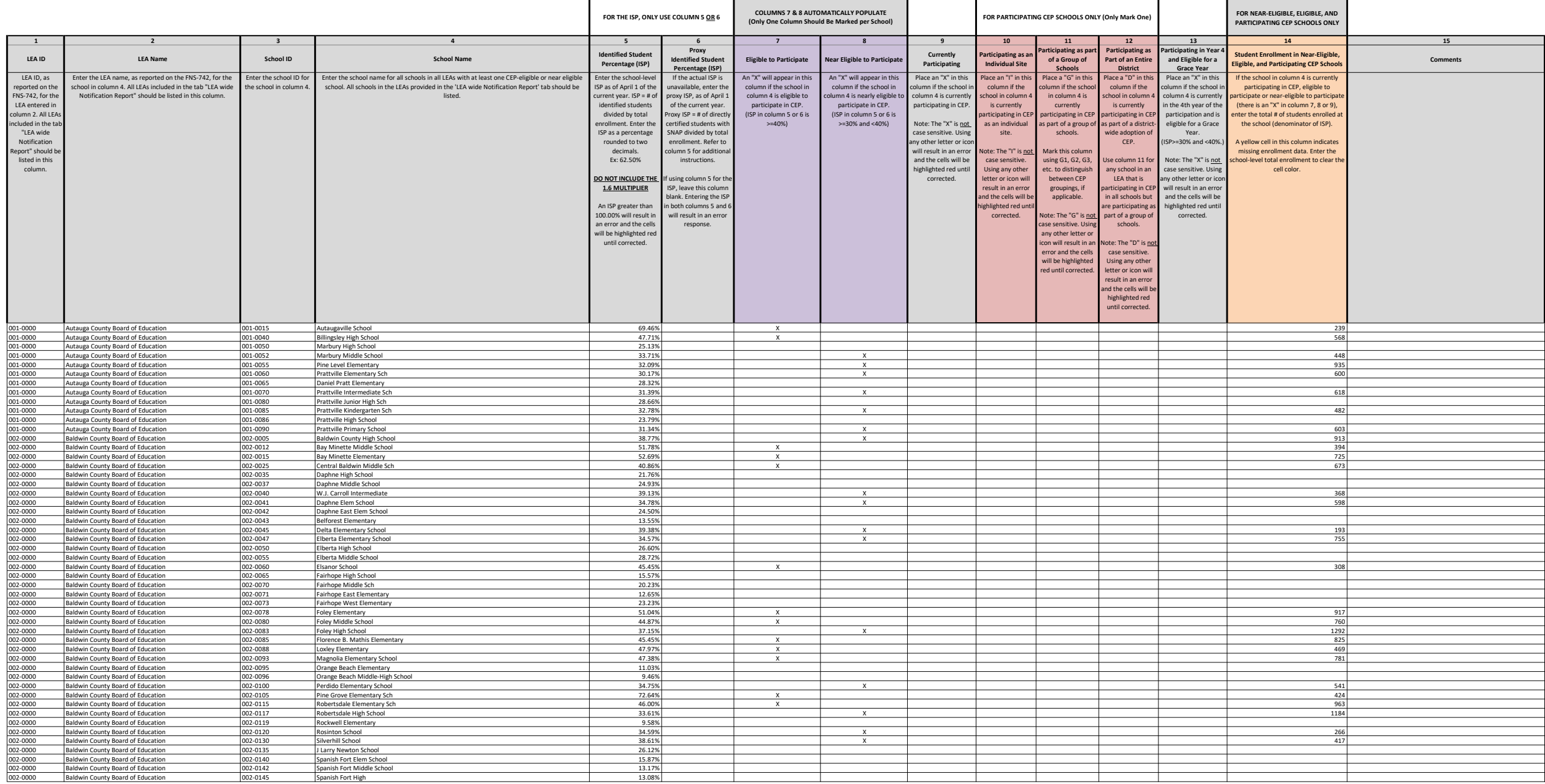

Instructions:<br>• In columns 1-6 , enter the LEA ID, LEA name, school ID, school name, and the identified student percentage (ISP) <u>or</u> proxy ISP.<br>• An "X" will appear in the appropriate column between c**olumns 7-8** . There

• Place a "G" in **column 11** if the school in column 4 is participating in CEP as part of a CEP grouping of schools.<br>• Place a "D" in **column 12** is the school in column 4 is participating in CEP as part of a district-wide

• Place an "X" in **column 13** if the school in column 4 is eligible for a Grace Year.<br>• Complete c**olumn 14 f**or all near-eligible, eligible, and participating CEP schools.<br>• Provide additional comments or clarifications i

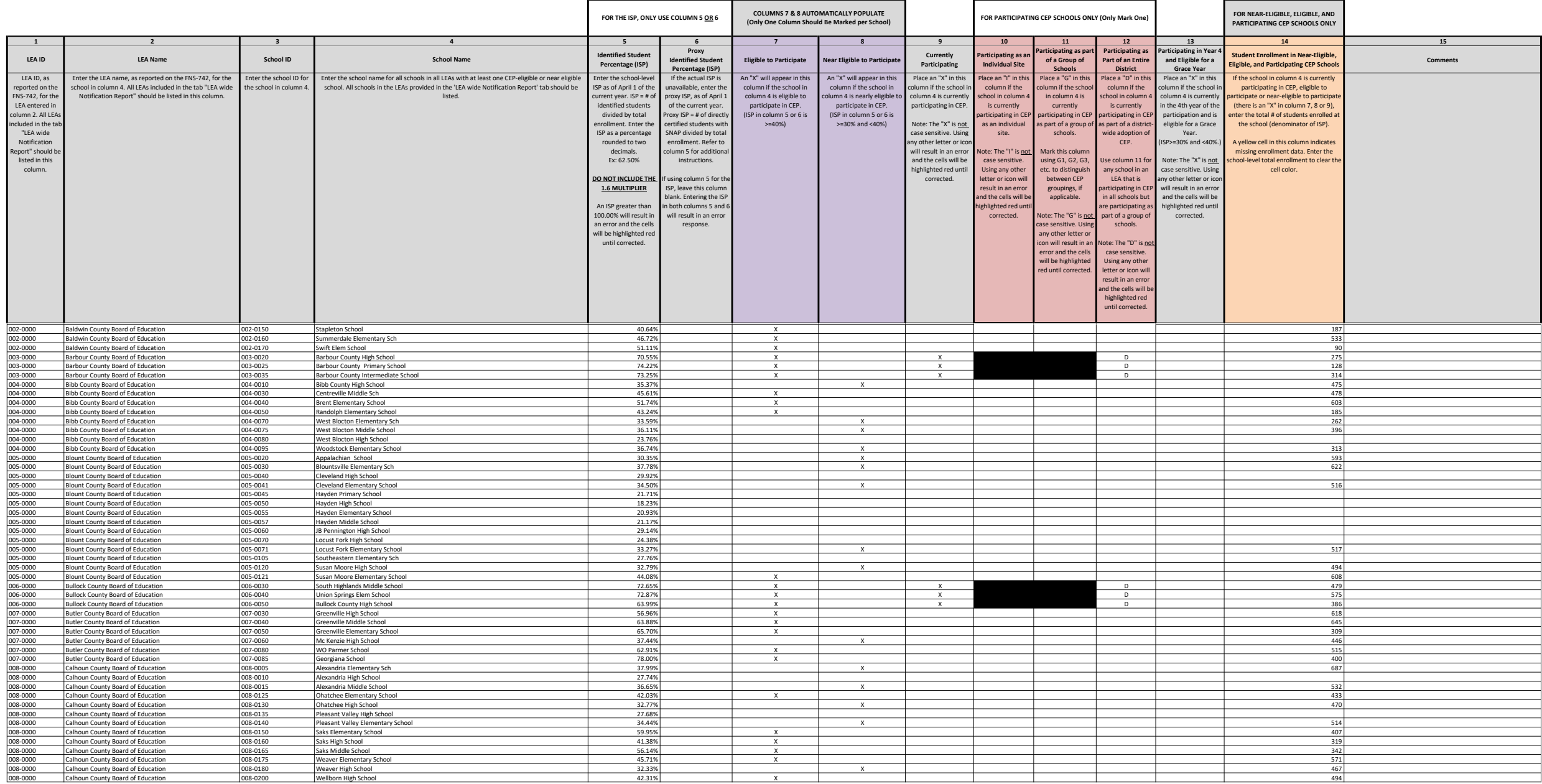

Instructions:<br>• In columns 1-6, enter the LEA ID, LEA name, school ID, school name, and the identified student percentage (ISP) or proxy ISP.<br>• An "X" will appear in the appropriate column between c**olumns 7-8**. There shou

• Place an "X" in **column 13** if the school in column 4 is eligible for a Grace Year.<br>• Complete c**olumn 14 f**or all near-eligible, eligible, and participating CEP schools.<br>• Provide additional comments or clarifications i

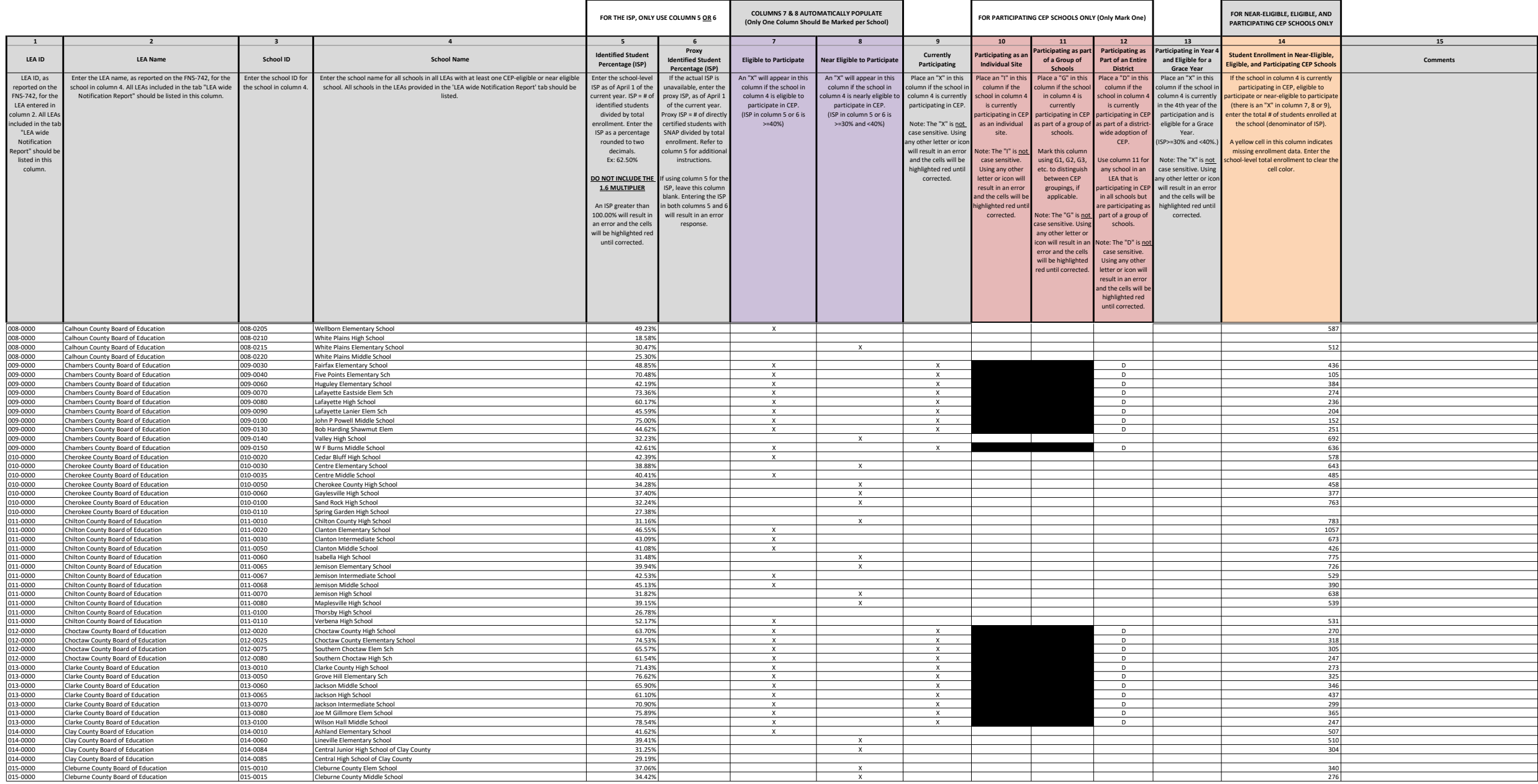

Instructions:<br>• In columns 1-6 , enter the LEA ID, LEA name, school ID, school name, and the identified student percentage (ISP) <u>or</u> proxy ISP.<br>• An "X" will appear in the appropriate column between c**olumns 7-8** . There

• Place a "G" in **column 11** if the school in column 4 is participating in CEP as part of a CEP grouping of schools.<br>• Place a "D" in **column 12** is the school in column 4 is participating in CEP as part of a district-wide

• Place an "X" in **column 13** if the school in column 4 is eligible for a Grace Year.<br>• Complete c**olumn 14 f**or all near-eligible, eligible, and participating CEP schools.<br>• Provide additional comments or clarifications i

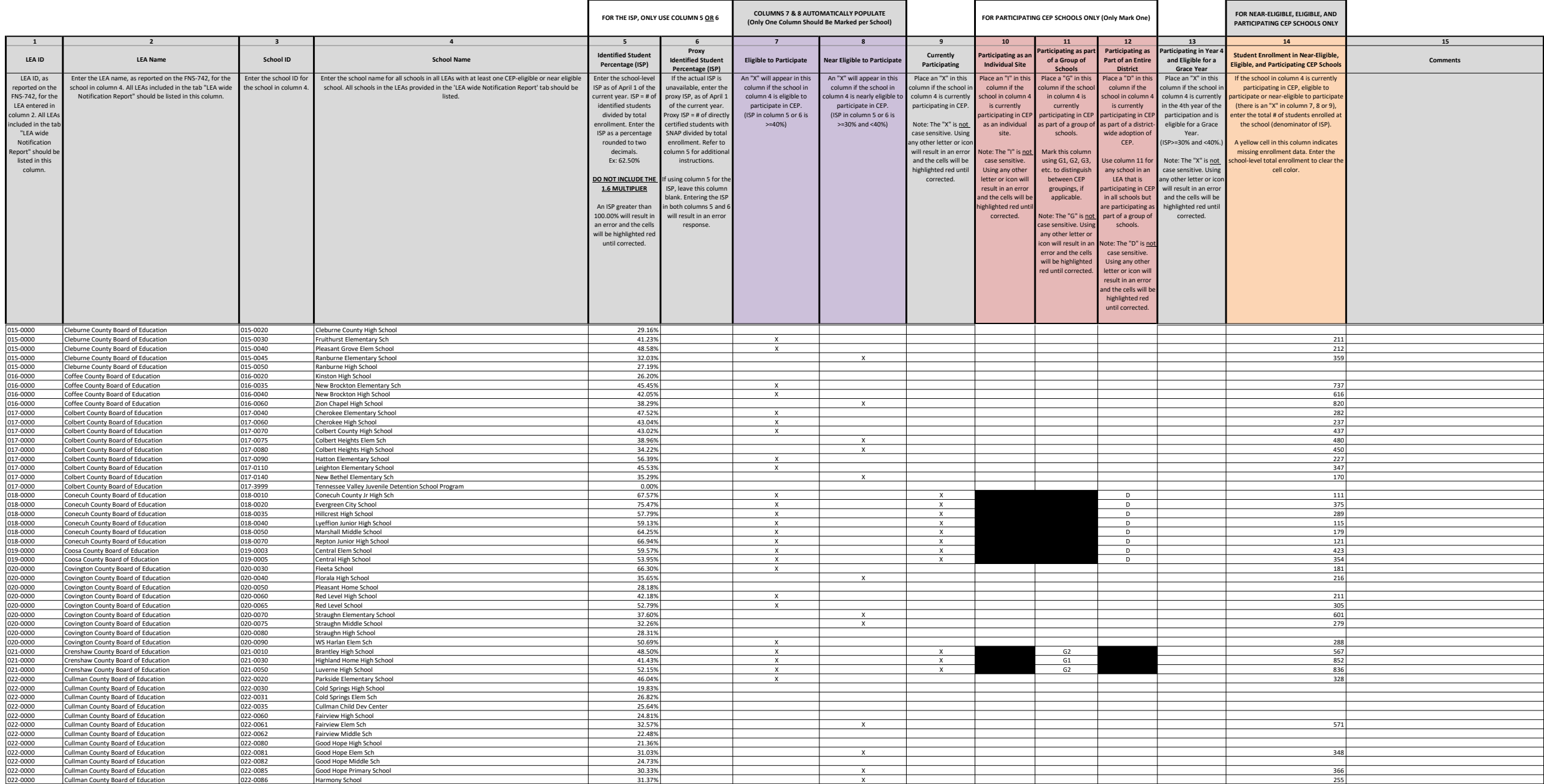

Instructions:<br>• In columns 1-6, enter the LEA ID, LEA name, school ID, school name, and the identified student percentage (ISP) or proxy ISP.<br>• An "X" will appear in the appropriate column between c**olumns 7-8**. There shou

• Place an "X" in **column 13** if the school in column 4 is eligible for a Grace Year.<br>• Complete c**olumn 14 f**or all near-eligible, eligible, and participating CEP schools.<br>• Provide additional comments or clarifications i

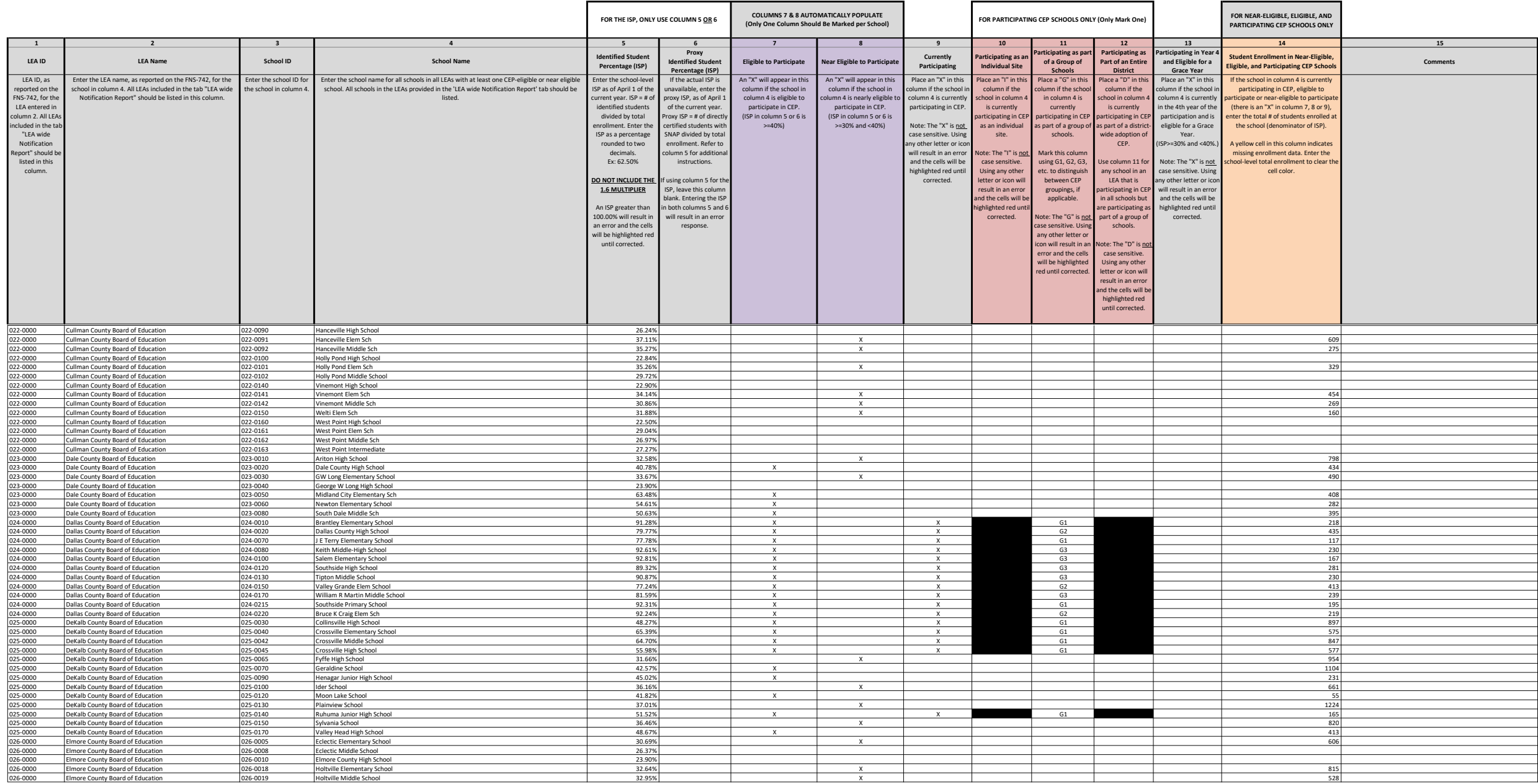

Instructions:<br>• In columns 1-6, enter the LEA ID, LEA name, school ID, school name, and the identified student percentage (ISP) or proxy ISP.<br>• An "X" will appear in the appropriate column between c**olumns 7-8**. There shou

• Place an "X" in **column 13** if the school in column 4 is eligible for a Grace Year.<br>• Complete c**olumn 14 f**or all near-eligible, eligible, and participating CEP schools.<br>• Provide additional comments or clarifications i

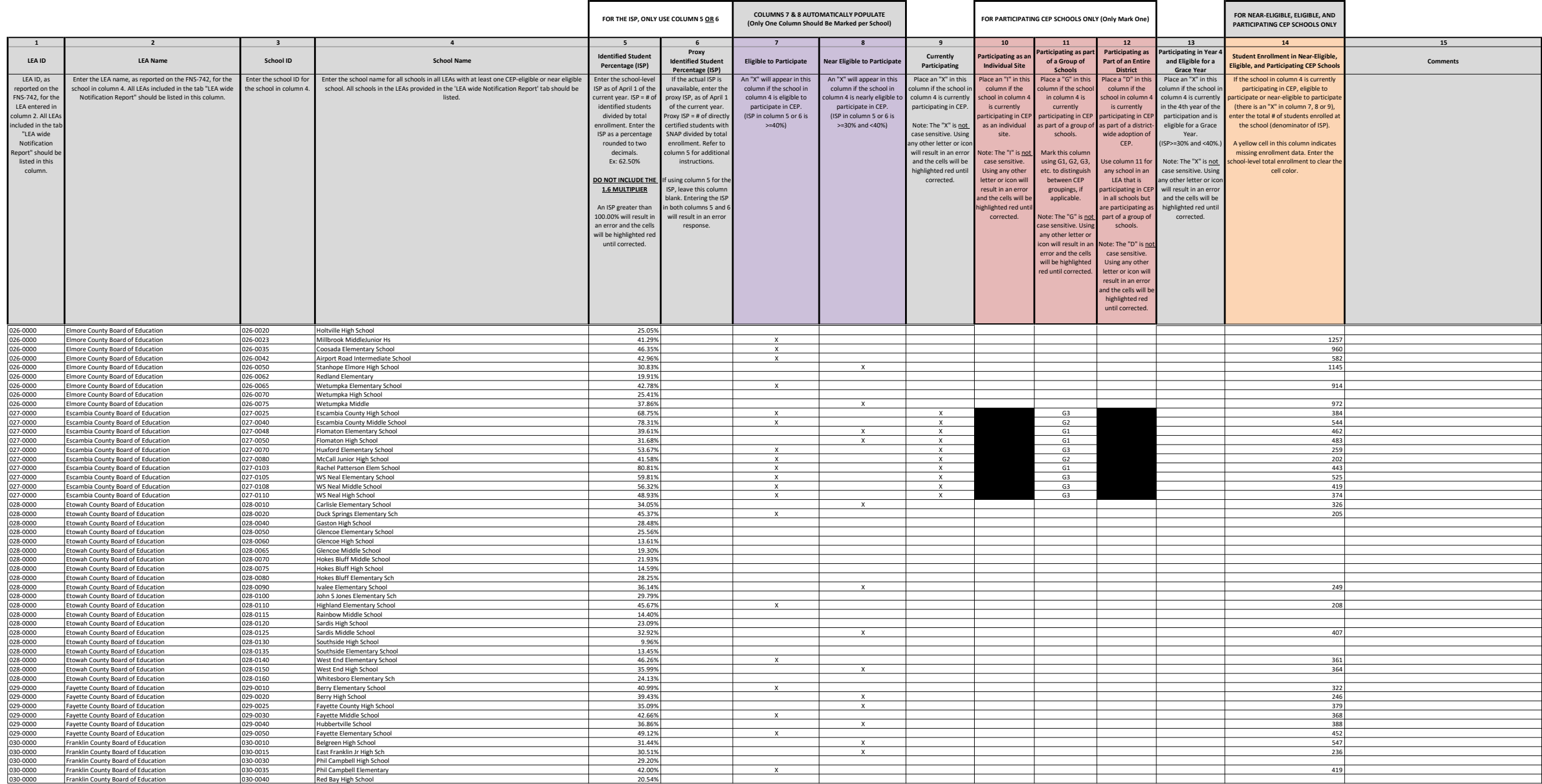

Instructions:<br>• In columns 1-6 , enter the LEA ID, LEA name, school ID, school name, and the identified student percentage (ISP) <u>or</u> proxy ISP.<br>• An "X" will appear in the appropriate column between c**olumns 7-8** . There

• Place a "G" in **column 11** if the school in column 4 is participating in CEP as part of a CEP grouping of schools.<br>• Place a "D" in **column 12** is the school in column 4 is participating in CEP as part of a district-wide

• Place an "X" in **column 13** if the school in column 4 is eligible for a Grace Year.<br>• Complete c**olumn 14 f**or all near-eligible, eligible, and participating CEP schools.<br>• Provide additional comments or clarifications i

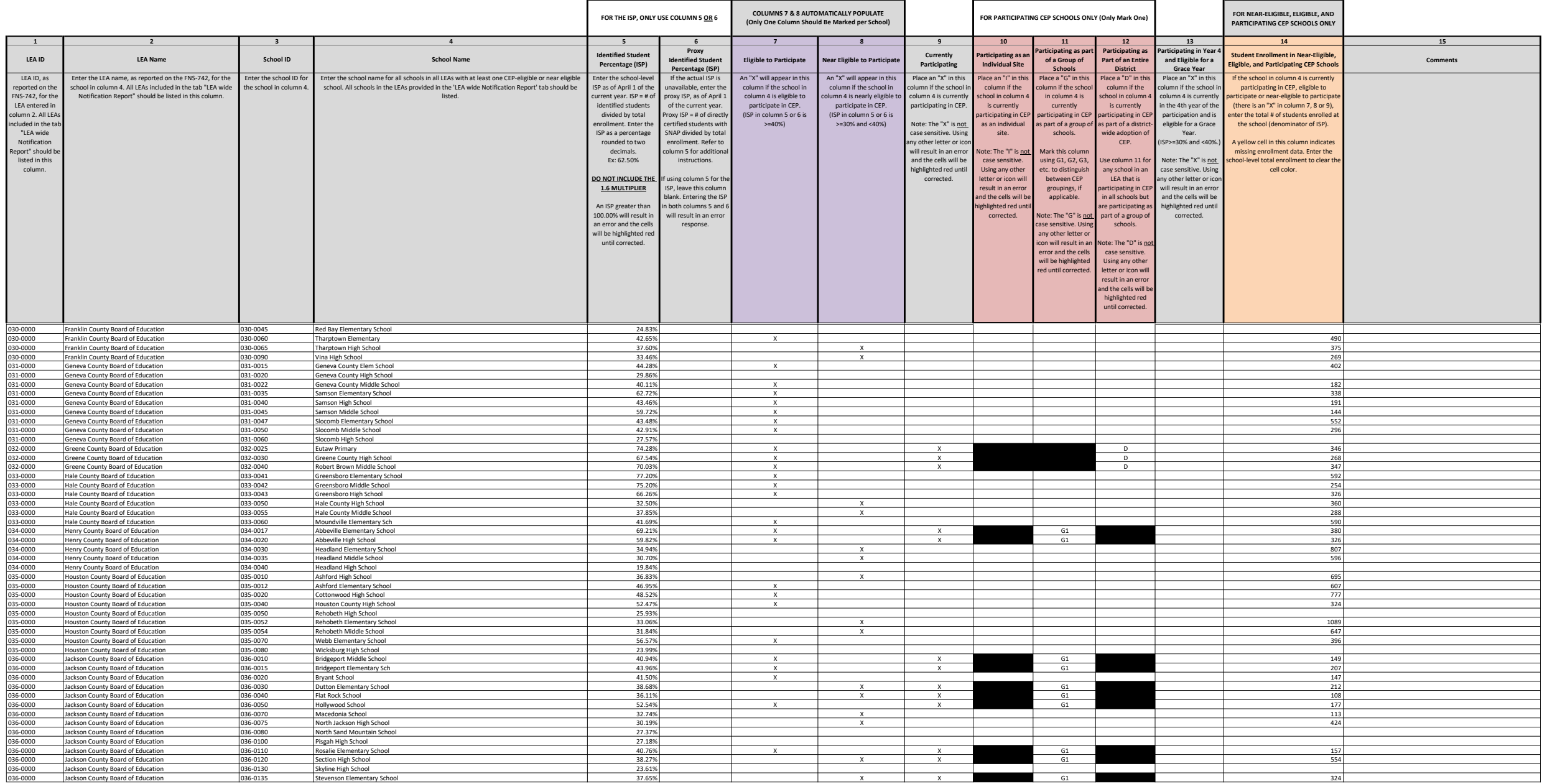

Instructions:<br>• In columns 1-6, enter the LEA ID, LEA name, school ID, school name, and the identified student percentage (ISP) or proxy ISP.<br>• An "X" will appear in the appropriate column between c**olumns 7-8**. There shou

• Place an "X" in **column 13** if the school in column 4 is eligible for a Grace Year.<br>• Complete c**olumn 14 f**or all near-eligible, eligible, and participating CEP schools.<br>• Provide additional comments or clarifications i

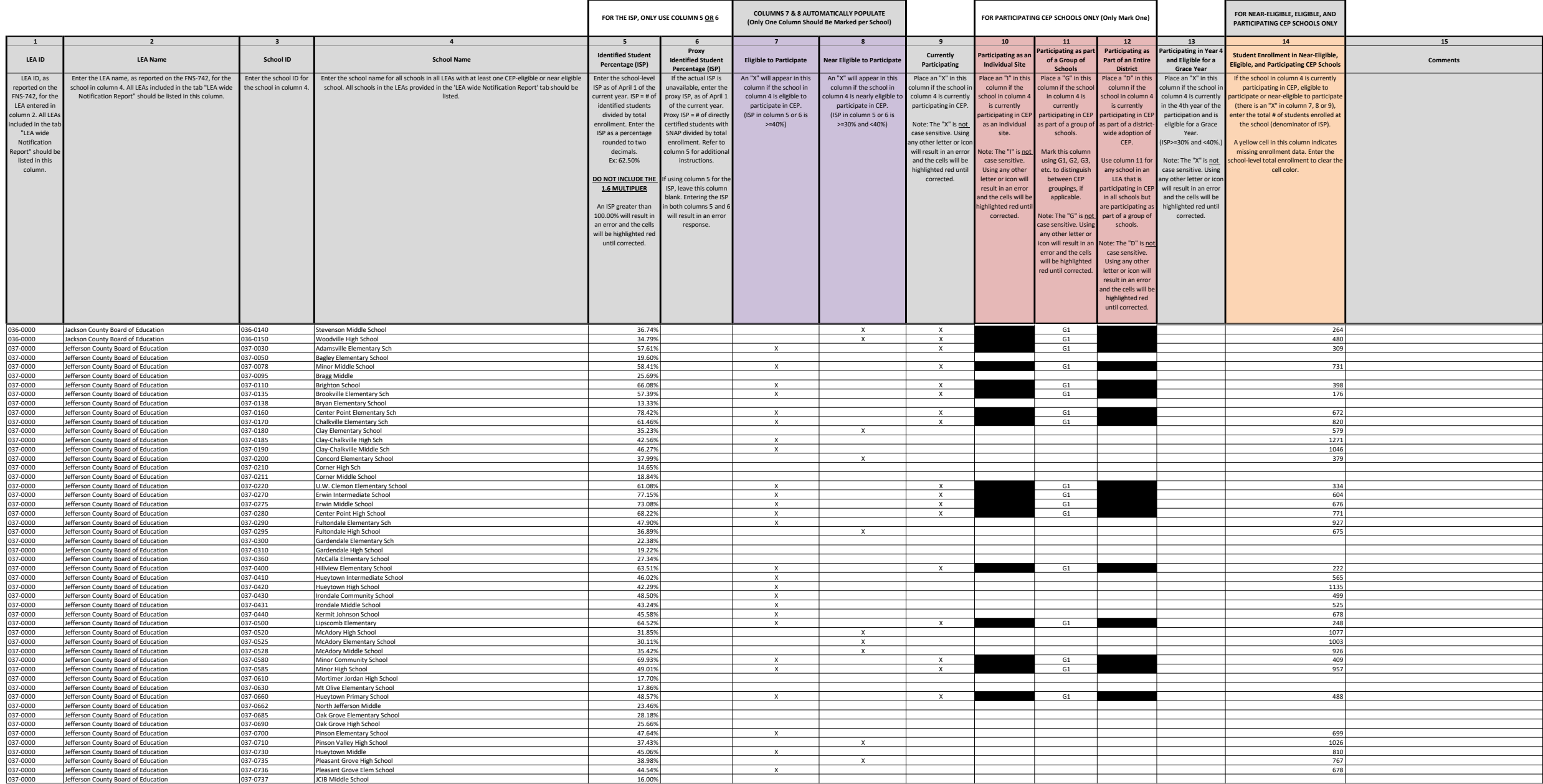

Instructions:<br>• In columns 1-6, enter the LEA ID, LEA name, school ID, school name, and the identified student percentage (ISP) or proxy ISP.<br>• An "X" will appear in the appropriate column between c**olumns 7-8**. There shou

• Place an "X" in **column 13** if the school in column 4 is eligible for a Grace Year.<br>• Complete c**olumn 14 f**or all near-eligible, eligible, and participating CEP schools.<br>• Provide additional comments or clarifications i

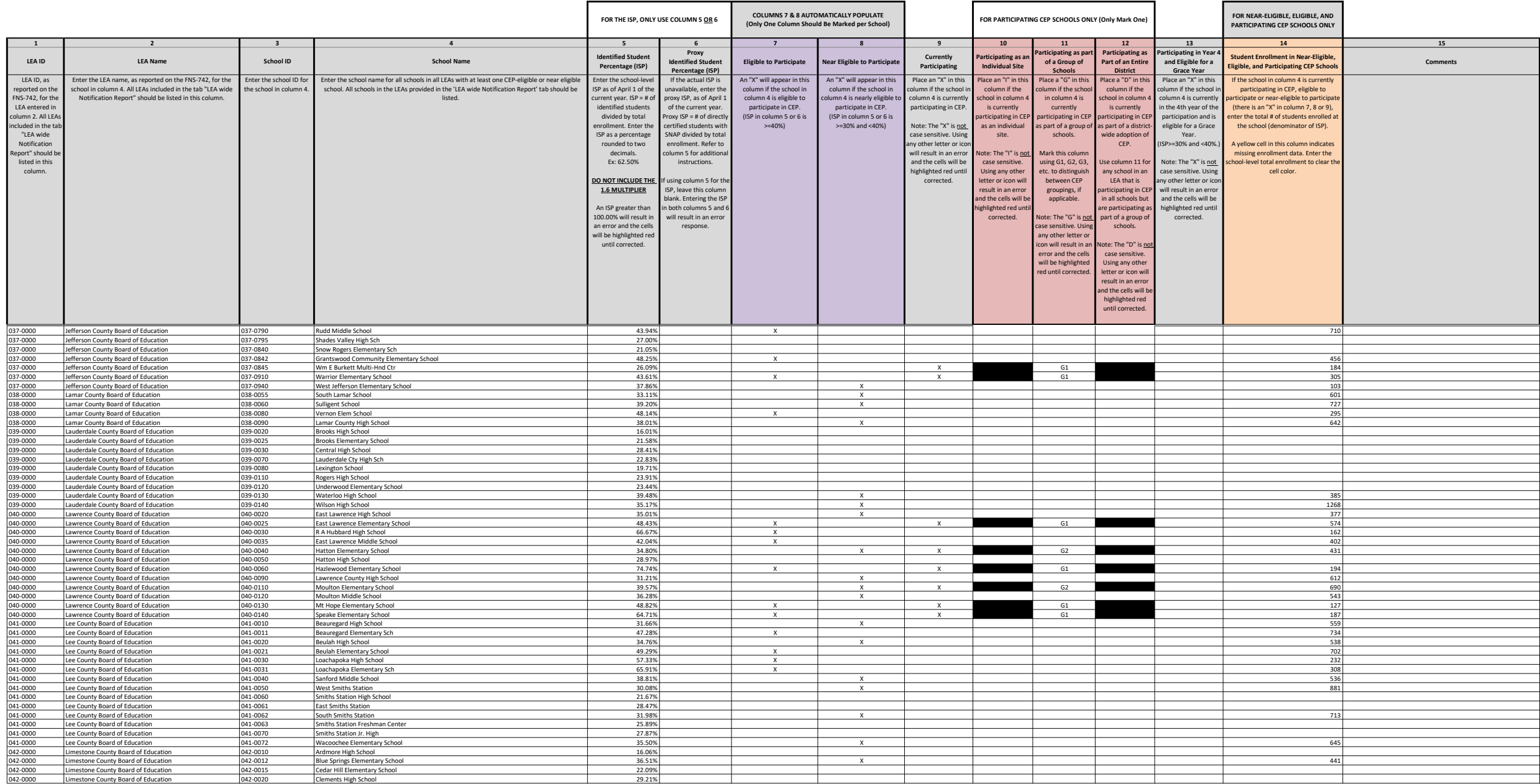

Instructions:<br>• In columns 1-6, enter the LEA ID, LEA name, school ID, school name, and the identified student percentage (ISP) or proxy ISP.<br>• An "X" will appear in the appropriate column between c**olumns 7-8**. There shou

• Place an "X" in **column 13** if the school in column 4 is eligible for a Grace Year.<br>• Complete c**olumn 14 f**or all near-eligible, eligible, and participating CEP schools.<br>• Provide additional comments or clarifications i

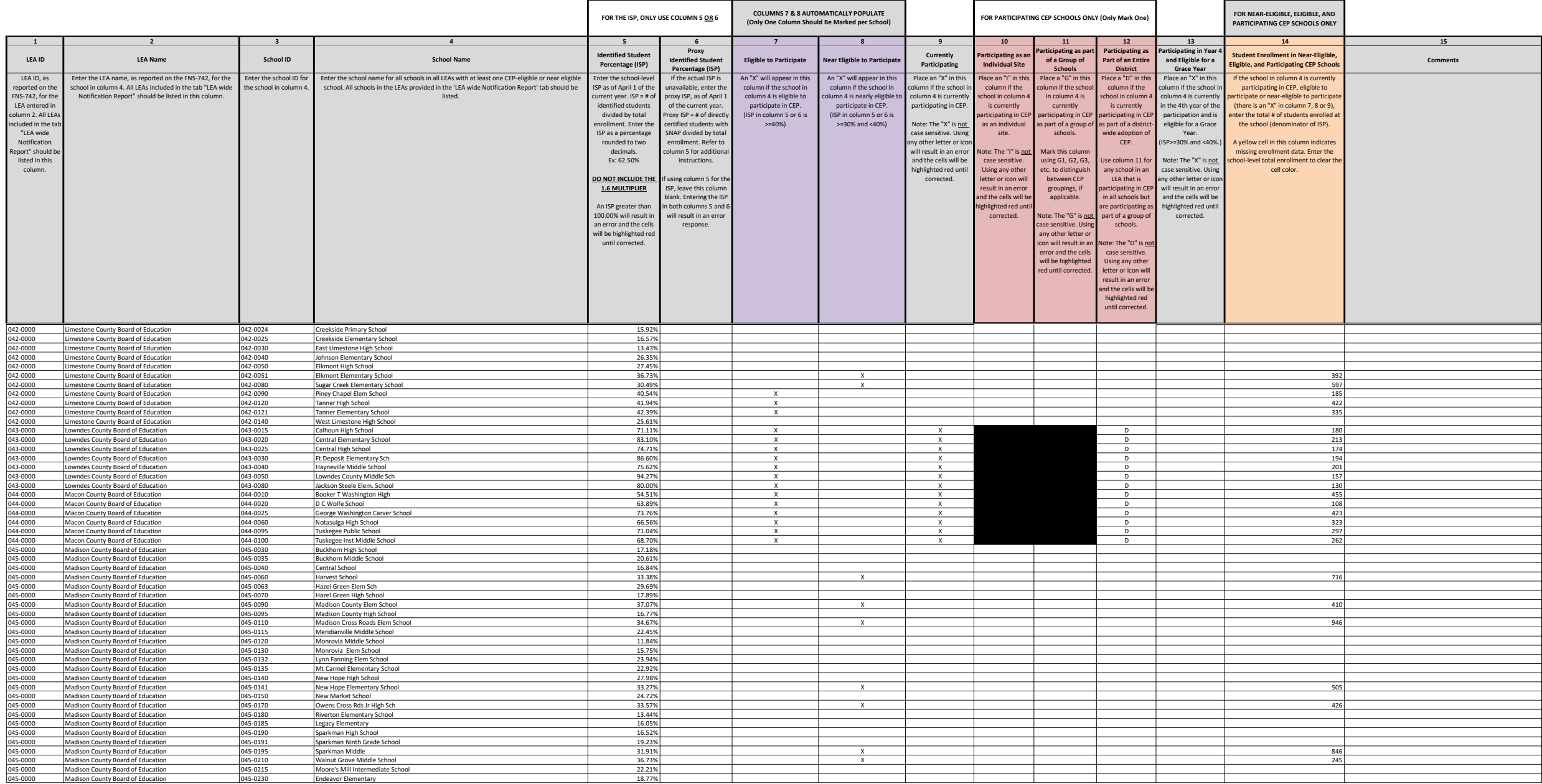

Instructions:<br>• In columns 1-6, enter the LEA ID, LEA name, school ID, school name, and the identified student percentage (ISP) or proxy ISP.<br>• An "X" will appear in the appropriate column between c**olumns 7-8**. There shou

• Place an "X" in **column 13** if the school in column 4 is eligible for a Grace Year.<br>• Complete c**olumn 14 f**or all near-eligible, eligible, and participating CEP schools.<br>• Provide additional comments or clarifications i

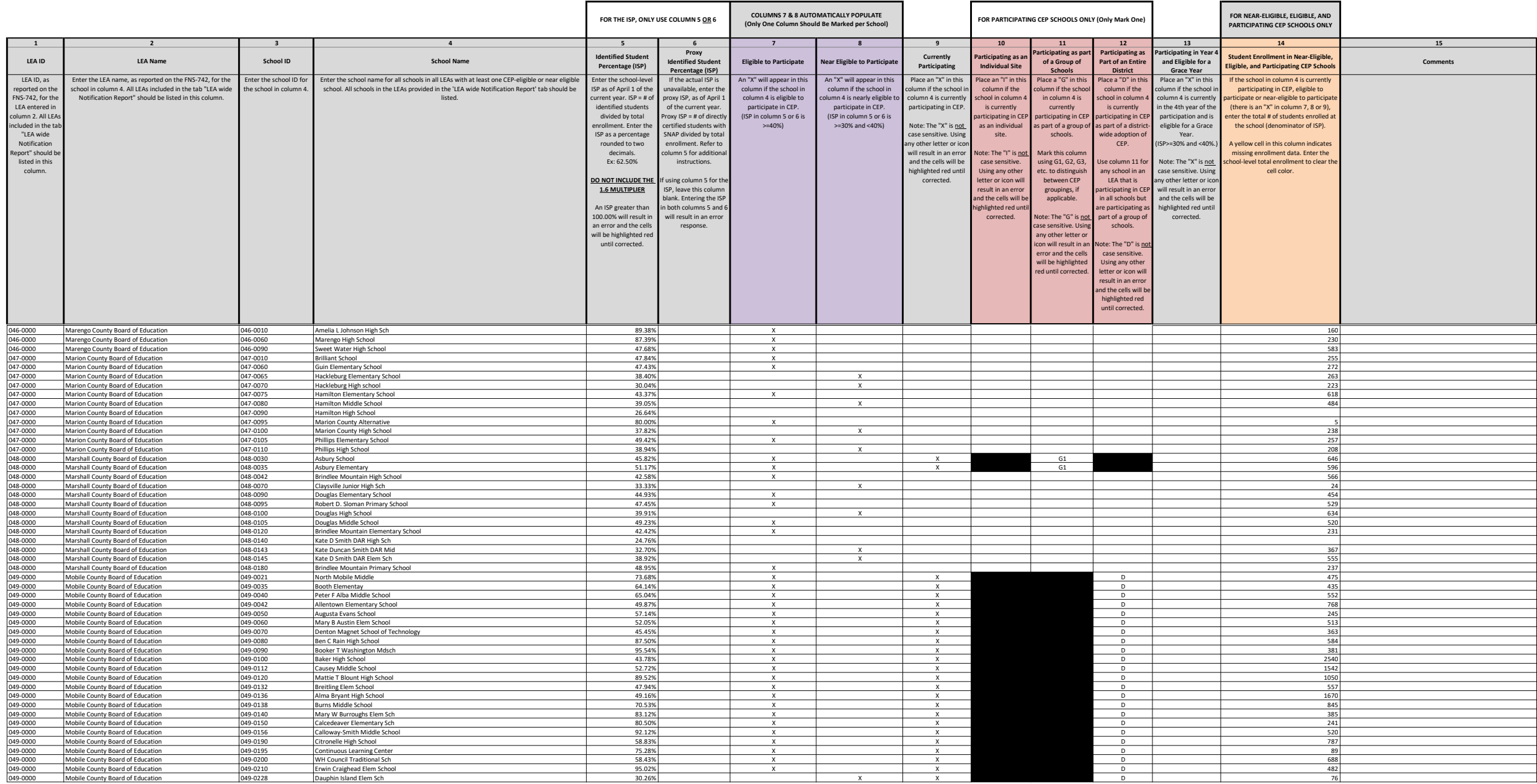

Instructions:<br>• In columns 1-6, enter the LEA ID, LEA name, school ID, school name, and the identified student percentage (ISP) or proxy ISP.<br>• An "X" will appear in the appropriate column between c**olumns 7-8**. There shou

• Place an "X" in **column 13** if the school in column 4 is eligible for a Grace Year.<br>• Complete c**olumn 14 f**or all near-eligible, eligible, and participating CEP schools.<br>• Provide additional comments or clarifications i

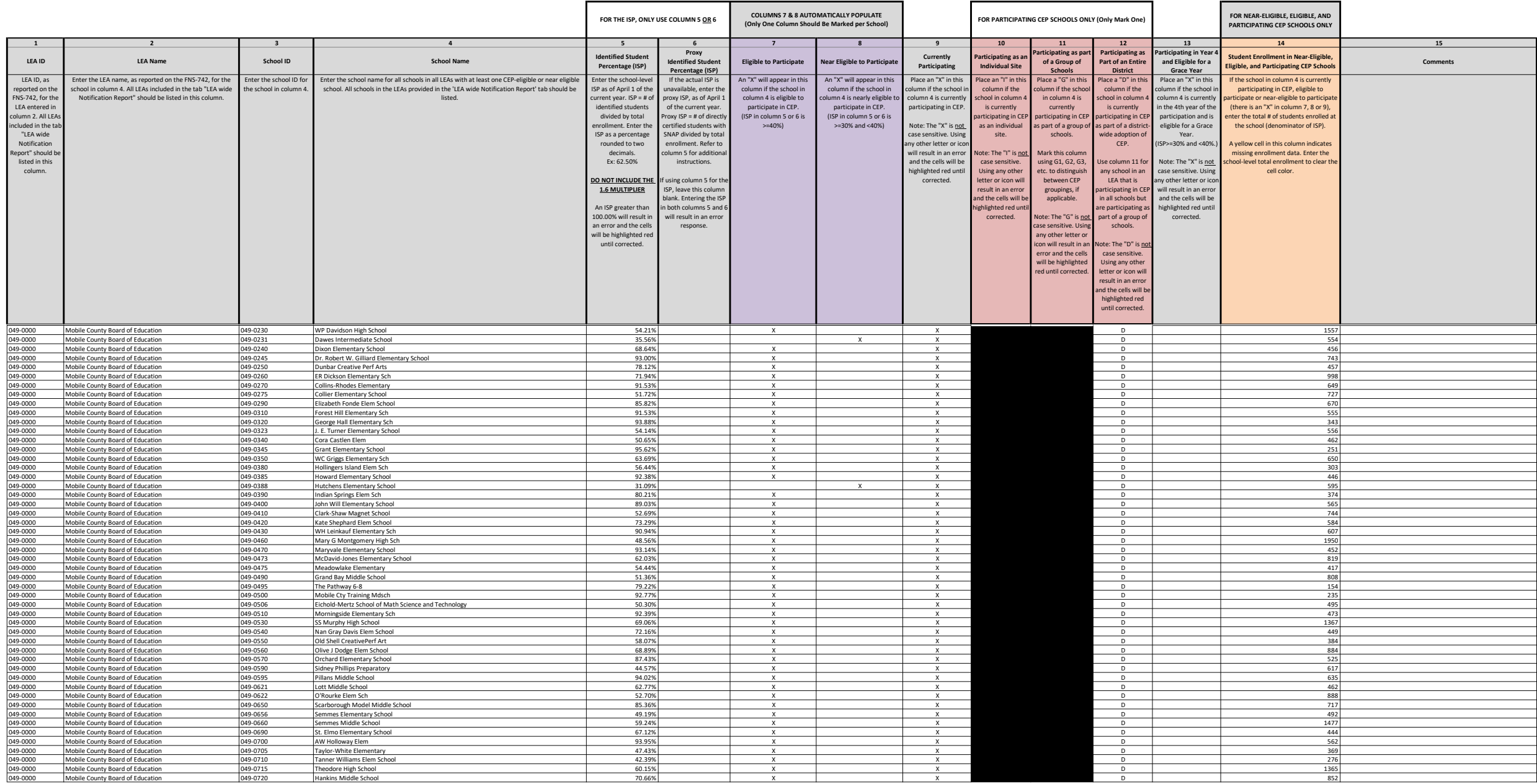

Instructions:<br>• In columns 1-6, enter the LEA ID, LEA name, school ID, school name, and the identified student percentage (ISP) or proxy ISP.<br>• An "X" will appear in the appropriate column between c**olumns 7-8**. There shou

• Place an "X" in **column 13** if the school in column 4 is eligible for a Grace Year.<br>• Complete c**olumn 14 f**or all near-eligible, eligible, and participating CEP schools.<br>• Provide additional comments or clarifications i

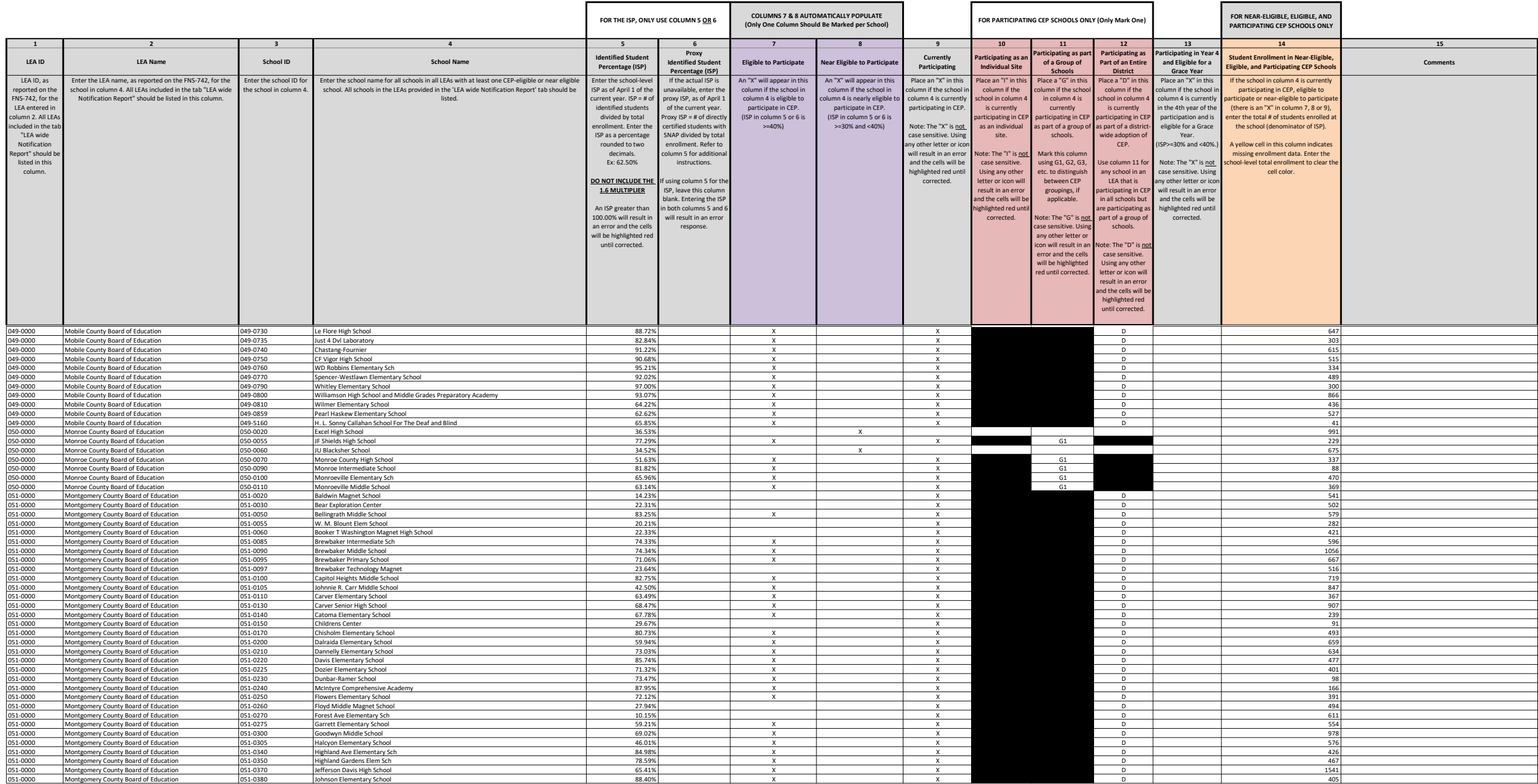

Instructions:<br>• In columns 1-6 , enter the LEA ID, LEA name, school ID, school name, and the identified student percentage (ISP) <u>or</u> proxy ISP.<br>• An "X" will appear in the appropriate column between c**olumns 7-8** . There

• Place a "G" in **column 11** if the school in column 4 is participating in CEP as part of a CEP grouping of schools.<br>• Place a "D" in **column 12** is the school in column 4 is participating in CEP as part of a district-wide

• Place an "X" in **column 13** if the school in column 4 is eligible for a Grace Year.<br>• Complete c**olumn 14 f**or all near-eligible, eligible, and participating CEP schools.<br>• Provide additional comments or clarifications i

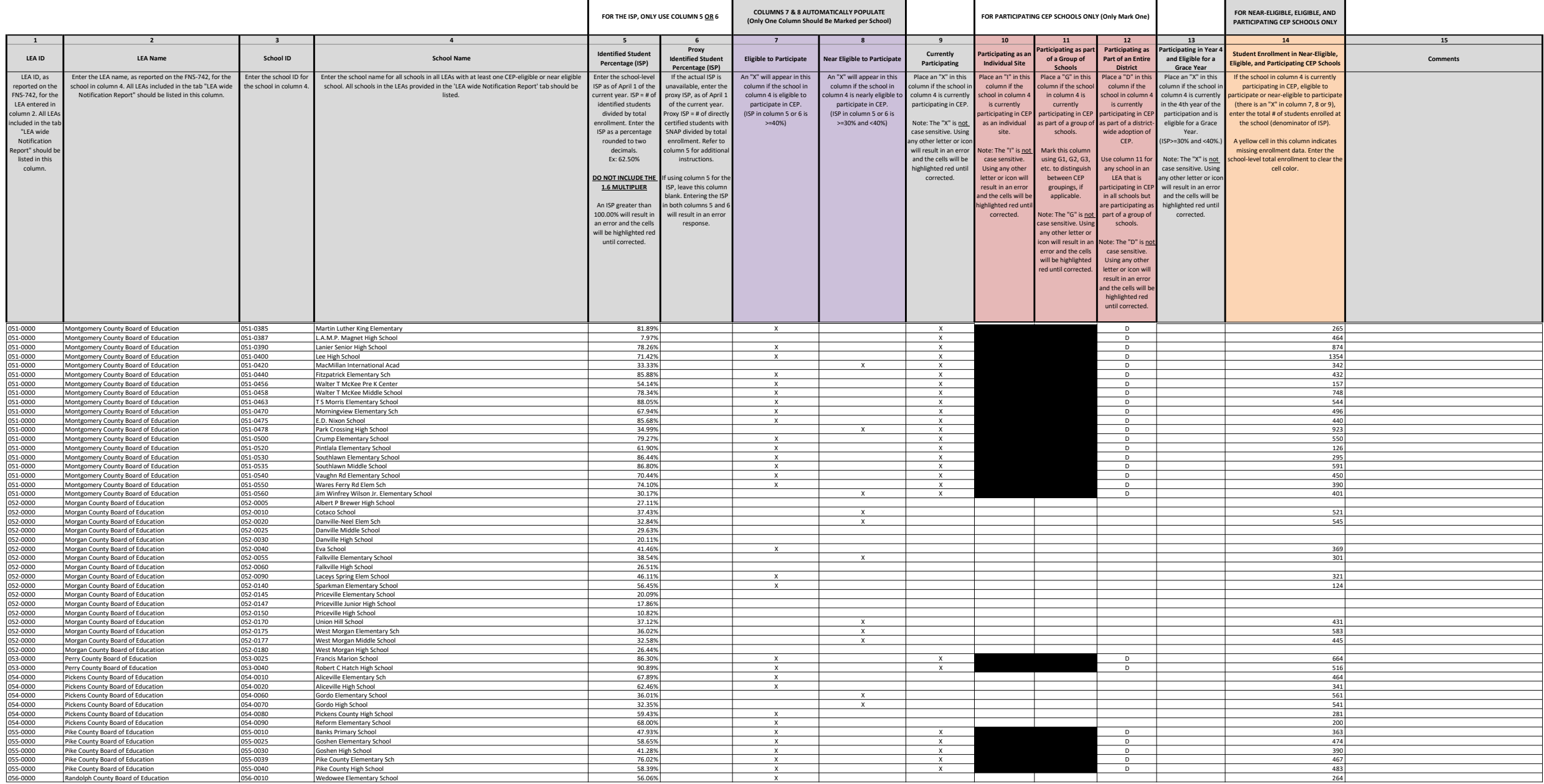

Instructions:<br>• In columns 1-6, enter the LEA ID, LEA name, school ID, school name, and the identified student percentage (ISP) or proxy ISP.<br>• An "X" will appear in the appropriate column between c**olumns 7-8**. There shou

• Place an "X" in **column 13** if the school in column 4 is eligible for a Grace Year.<br>• Complete c**olumn 14 f**or all near-eligible, eligible, and participating CEP schools.<br>• Provide additional comments or clarifications i

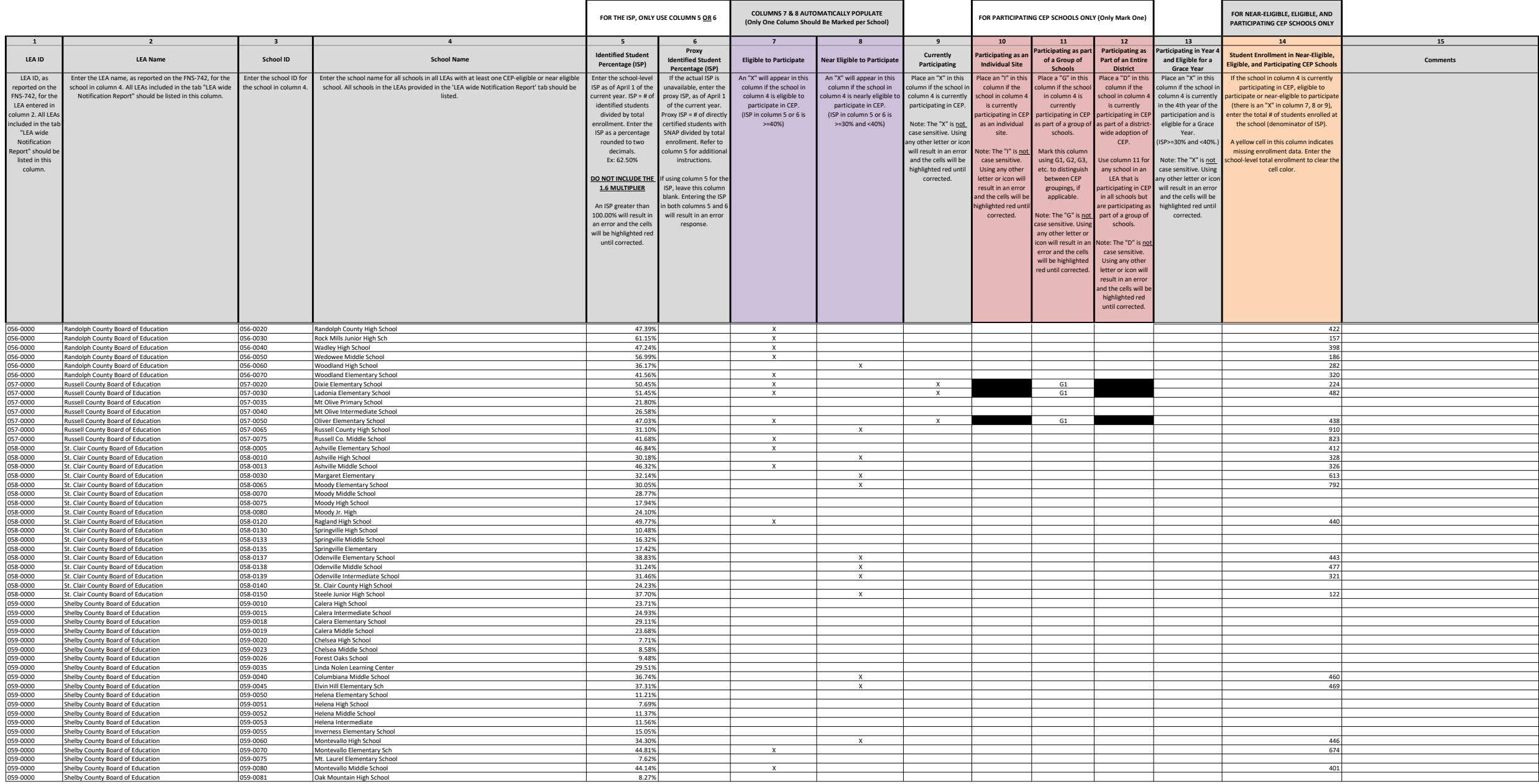

Instructions:<br>• In columns 1-6, enter the LEA ID, LEA name, school ID, school name, and the identified student percentage (ISP) or proxy ISP.<br>• An "X" will appear in the appropriate column between c**olumns 7-8**. There shou

• Place an "X" in **column 13** if the school in column 4 is eligible for a Grace Year.<br>• Complete c**olumn 14 f**or all near-eligible, eligible, and participating CEP schools.<br>• Provide additional comments or clarifications i

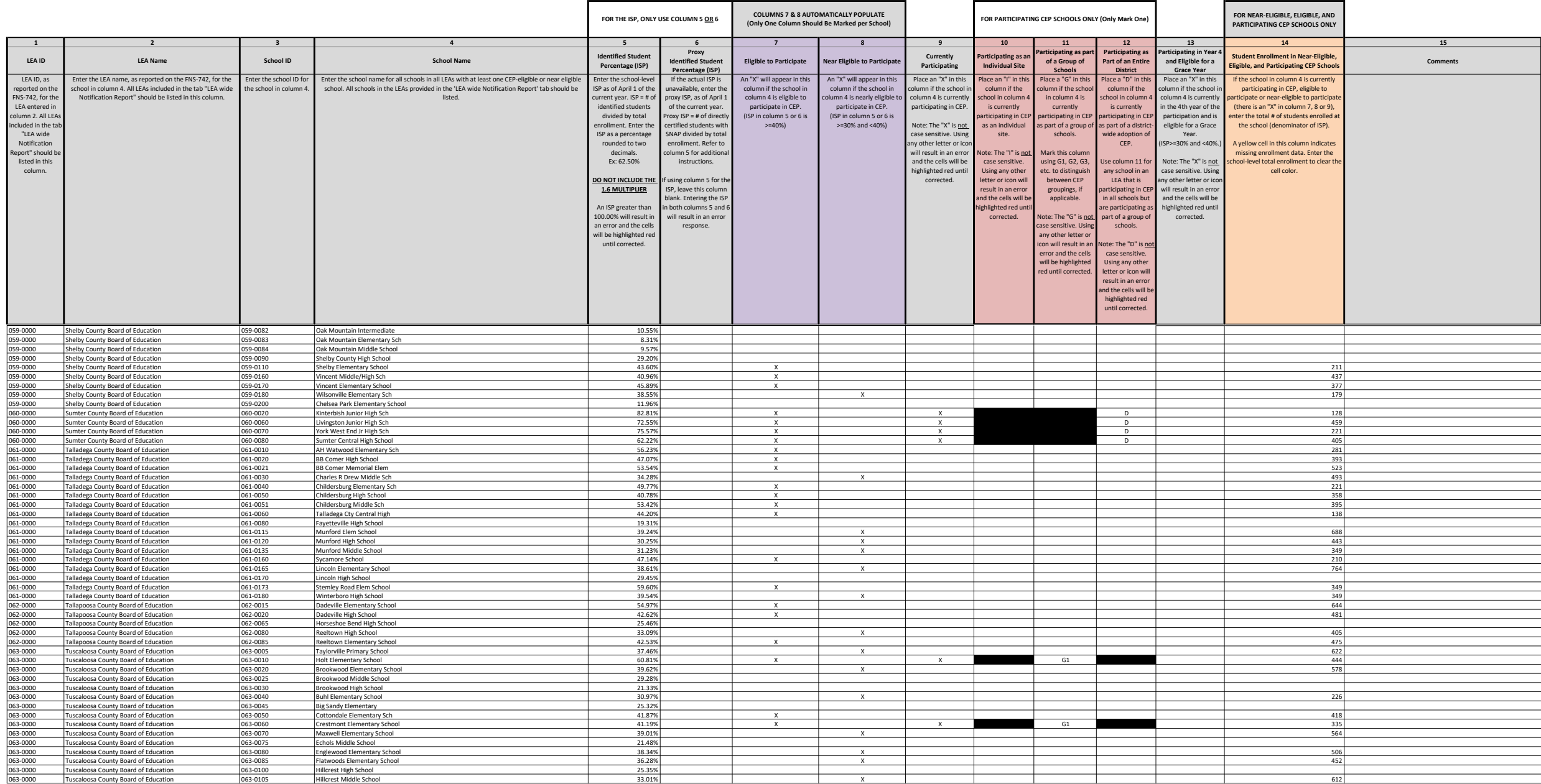

Instructions:<br>• In columns 1-6, enter the LEA ID, LEA name, school ID, school name, and the identified student percentage (ISP) or proxy ISP.<br>• An "X" will appear in the appropriate column between c**olumns 7-8**. There shou

• Place an "X" in **column 13** if the school in column 4 is eligible for a Grace Year.<br>• Complete c**olumn 14 f**or all near-eligible, eligible, and participating CEP schools.<br>• Provide additional comments or clarifications i

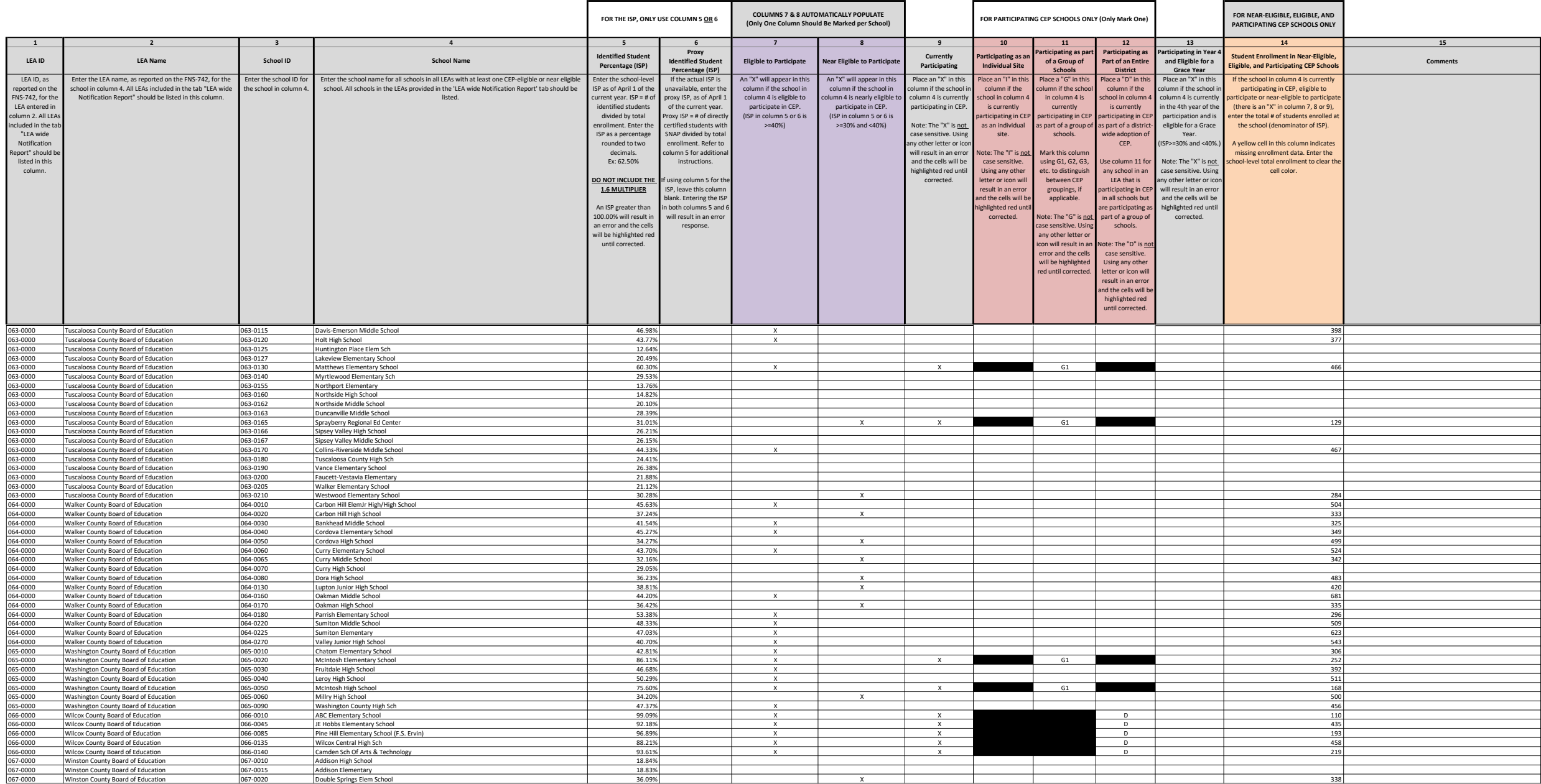

Instructions:<br>• In columns 1-6, enter the LEA ID, LEA name, school ID, school name, and the identified student percentage (ISP) or proxy ISP.<br>• An "X" will appear in the appropriate column between c**olumns 7-8**. There shou

• Place an "X" in **column 13** if the school in column 4 is eligible for a Grace Year.<br>• Complete c**olumn 14 f**or all near-eligible, eligible, and participating CEP schools.<br>• Provide additional comments or clarifications i

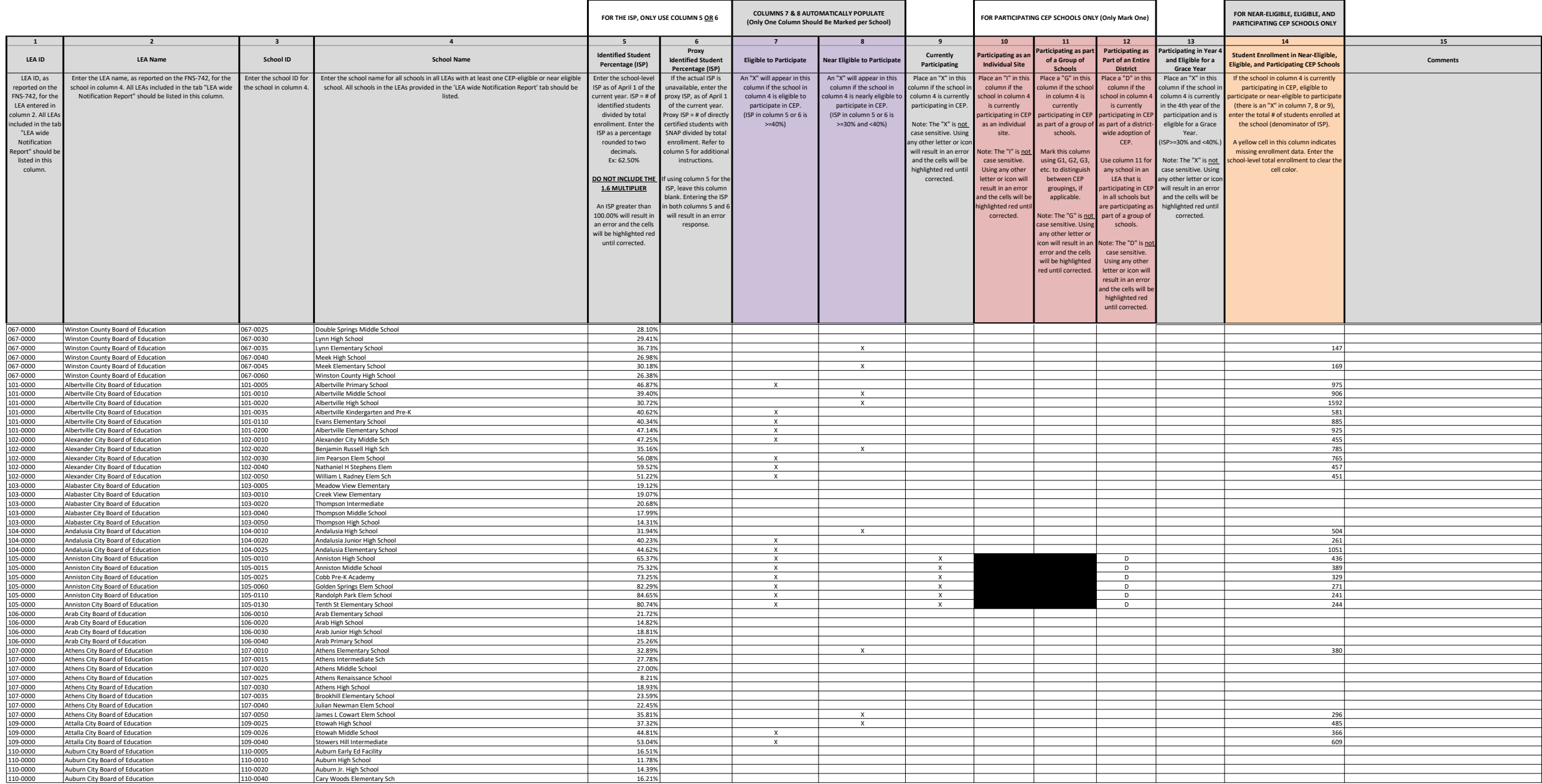

Instructions:<br>• In columns 1-6 , enter the LEA ID, LEA name, school ID, school name, and the identified student percentage (ISP) <u>or</u> proxy ISP.<br>• An "X" will appear in the appropriate column between c**olumns 7-8** . There

• Place a "G" in **column 11** if the school in column 4 is participating in CEP as part of a CEP grouping of schools.<br>• Place a "D" in **column 12** is the school in column 4 is participating in CEP as part of a district-wide

• Place an "X" in **column 13** if the school in column 4 is eligible for a Grace Year.<br>• Complete c**olumn 14 f**or all near-eligible, eligible, and participating CEP schools.<br>• Provide additional comments or clarifications i

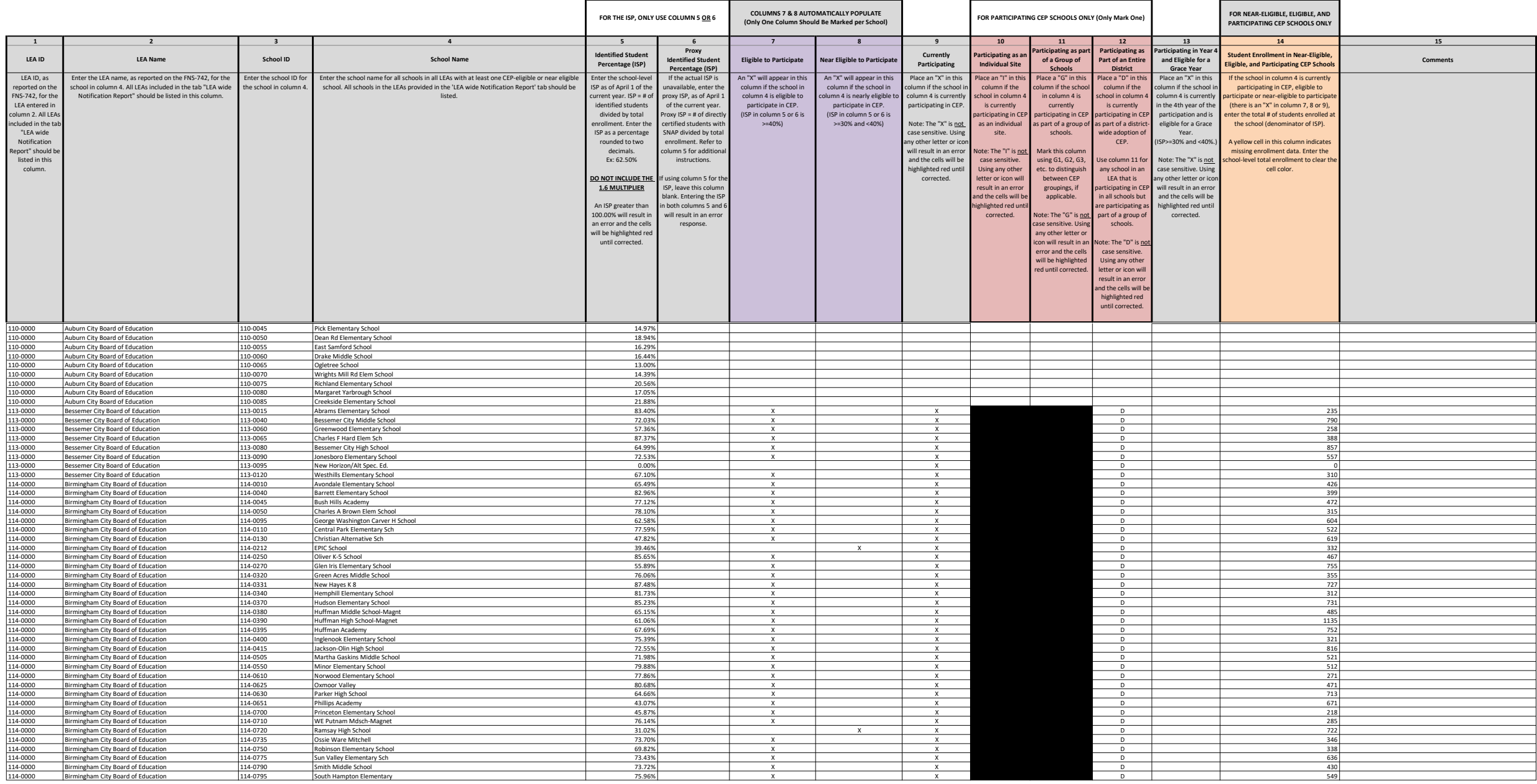

State Agency Template State agency: State Agency Template Mabama

 $\overline{1}$ 

Instructions:<br>• In columns 1-6 , enter the LEA ID, LEA name, school ID, school name, and the identified student percentage (ISP) <u>or</u> proxy ISP.<br>• An "X" will appear in the appropriate column between c**olumns 7-8** . There

• Place a "G" in **column 11** if the school in column 4 is participating in CEP as part of a CEP grouping of schools.<br>• Place a "D" in **column 12** is the school in column 4 is participating in CEP as part of a district-wide

• Place an "X" in **column 13** if the school in column 4 is eligible for a Grace Year.<br>• Complete c**olumn 14 f**or all near-eligible, eligible, and participating CEP schools.<br>• Provide additional comments or clarifications i

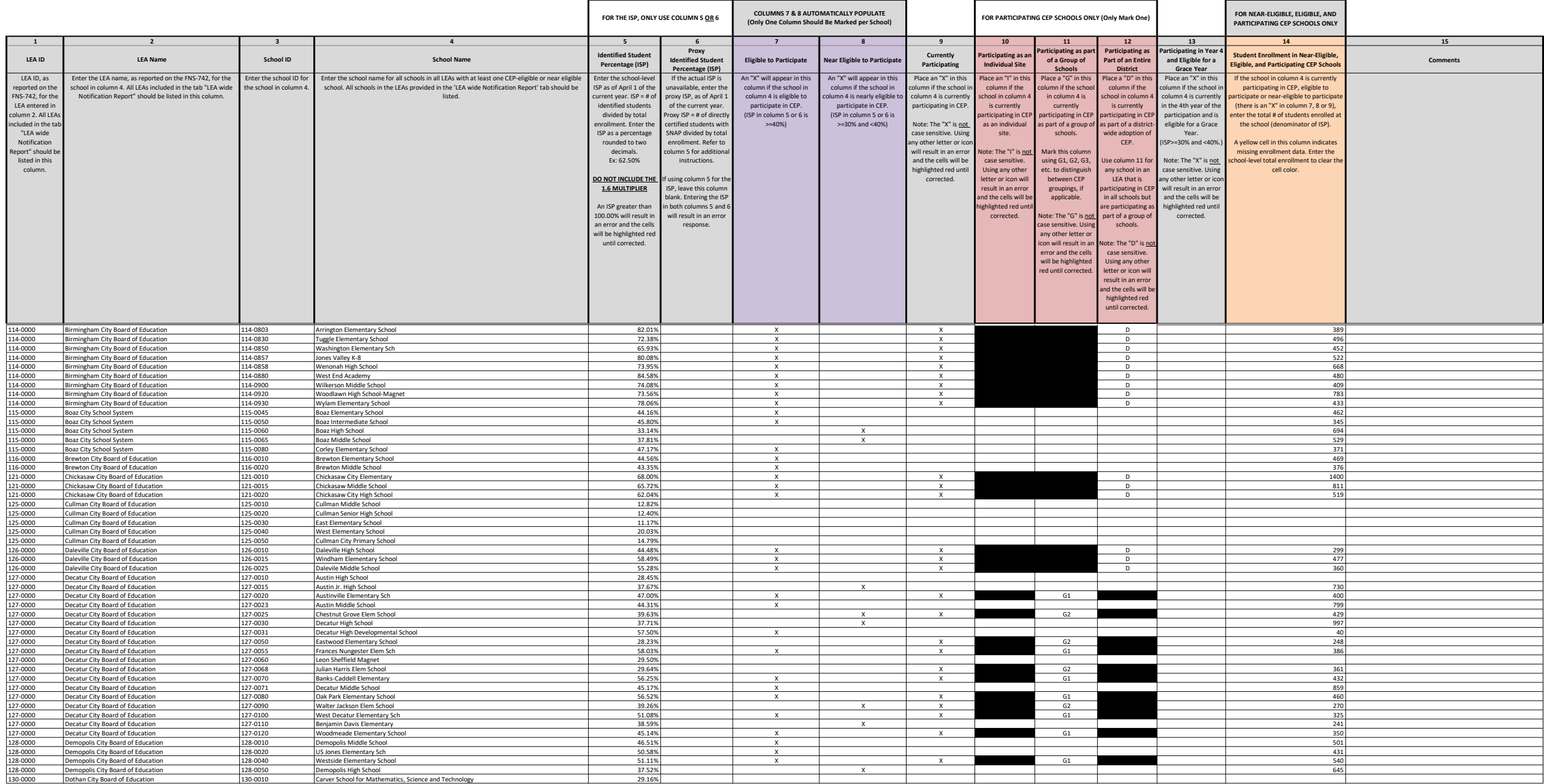

Instructions:<br>• In columns 1-6 , enter the LEA ID, LEA name, school ID, school name, and the identified student percentage (ISP) <u>or</u> proxy ISP.<br>• An "X" will appear in the appropriate column between c**olumns 7-8** . There

• Place a "G" in **column 11** if the school in column 4 is participating in CEP as part of a CEP grouping of schools.<br>• Place a "D" in **column 12** is the school in column 4 is participating in CEP as part of a district-wide

• Place an "X" in **column 13** if the school in column 4 is eligible for a Grace Year.<br>• Complete c**olumn 14 f**or all near-eligible, eligible, and participating CEP schools.<br>• Provide additional comments or clarifications i

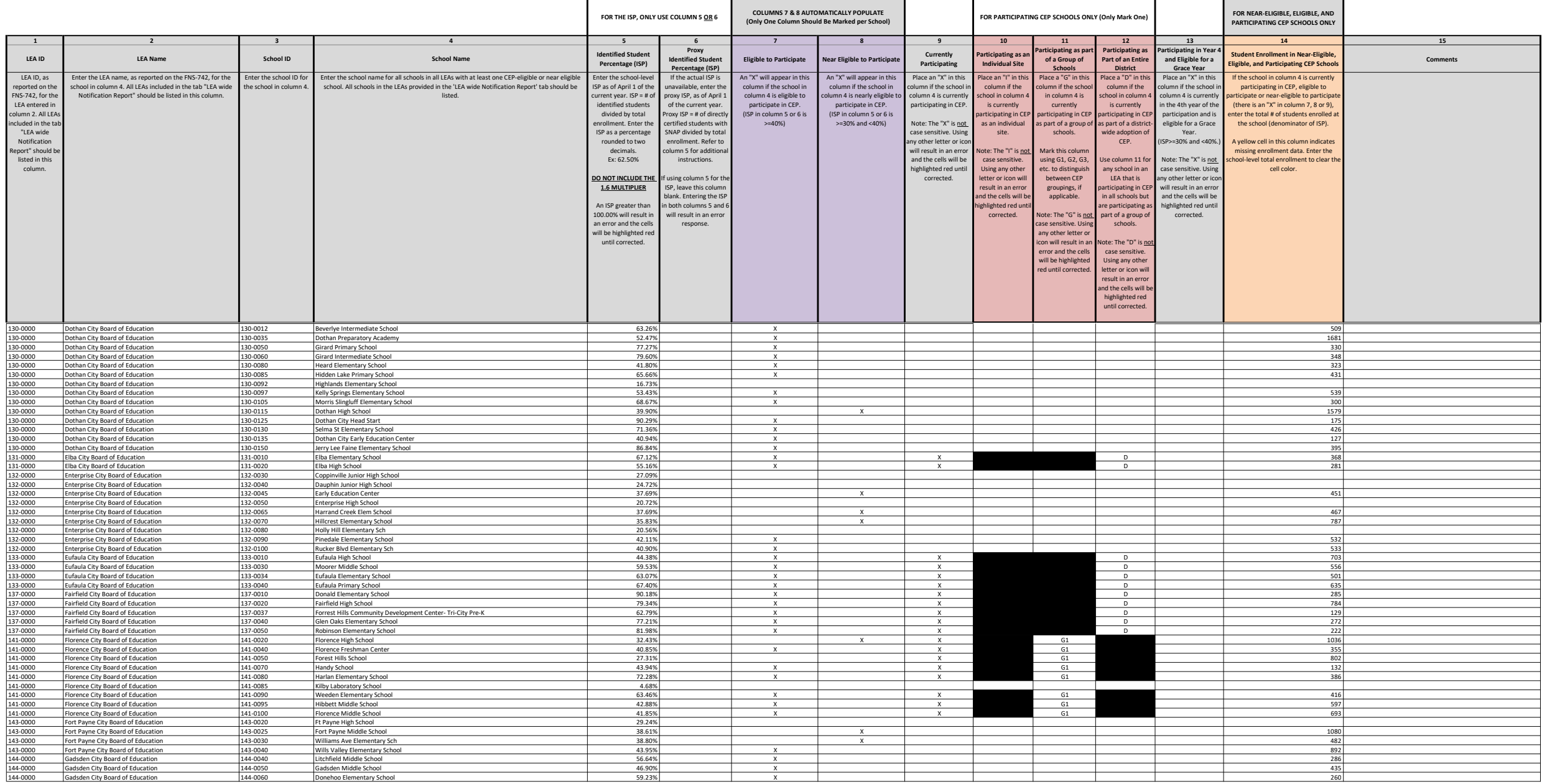

Instructions:<br>• In columns 1-6, enter the LEA ID, LEA name, school ID, school name, and the identified student percentage (ISP) or proxy ISP.<br>• An "X" will appear in the appropriate column between c**olumns 7-8**. There shou

• Place an "X" in **column 13** if the school in column 4 is eligible for a Grace Year.<br>• Complete c**olumn 14 f**or all near-eligible, eligible, and participating CEP schools.<br>• Provide additional comments or clarifications i

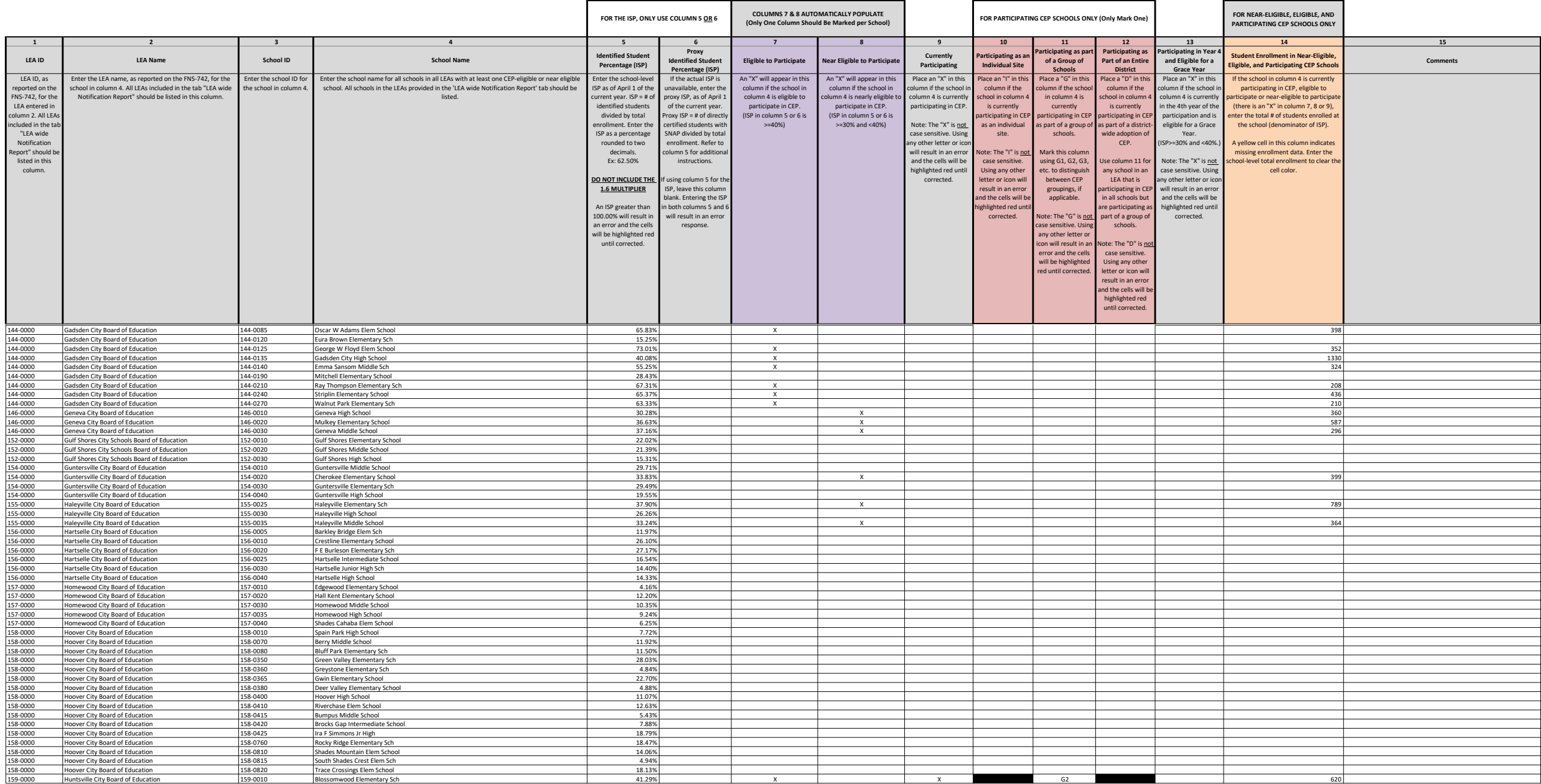

State Agency Template State agency: State Agency Template Mabama

 $\overline{1}$ 

Instructions:<br>• In columns 1-6 , enter the LEA ID, LEA name, school ID, school name, and the identified student percentage (ISP) <u>or</u> proxy ISP.<br>• An "X" will appear in the appropriate column between c**olumns 7-8** . There

• Place a "G" in **column 11** if the school in column 4 is participating in CEP as part of a CEP grouping of schools.<br>• Place a "D" in **column 12** is the school in column 4 is participating in CEP as part of a district-wide

• Place an "X" in **column 13** if the school in column 4 is eligible for a Grace Year.<br>• Complete c**olumn 14 f**or all near-eligible, eligible, and participating CEP schools.<br>• Provide additional comments or clarifications i

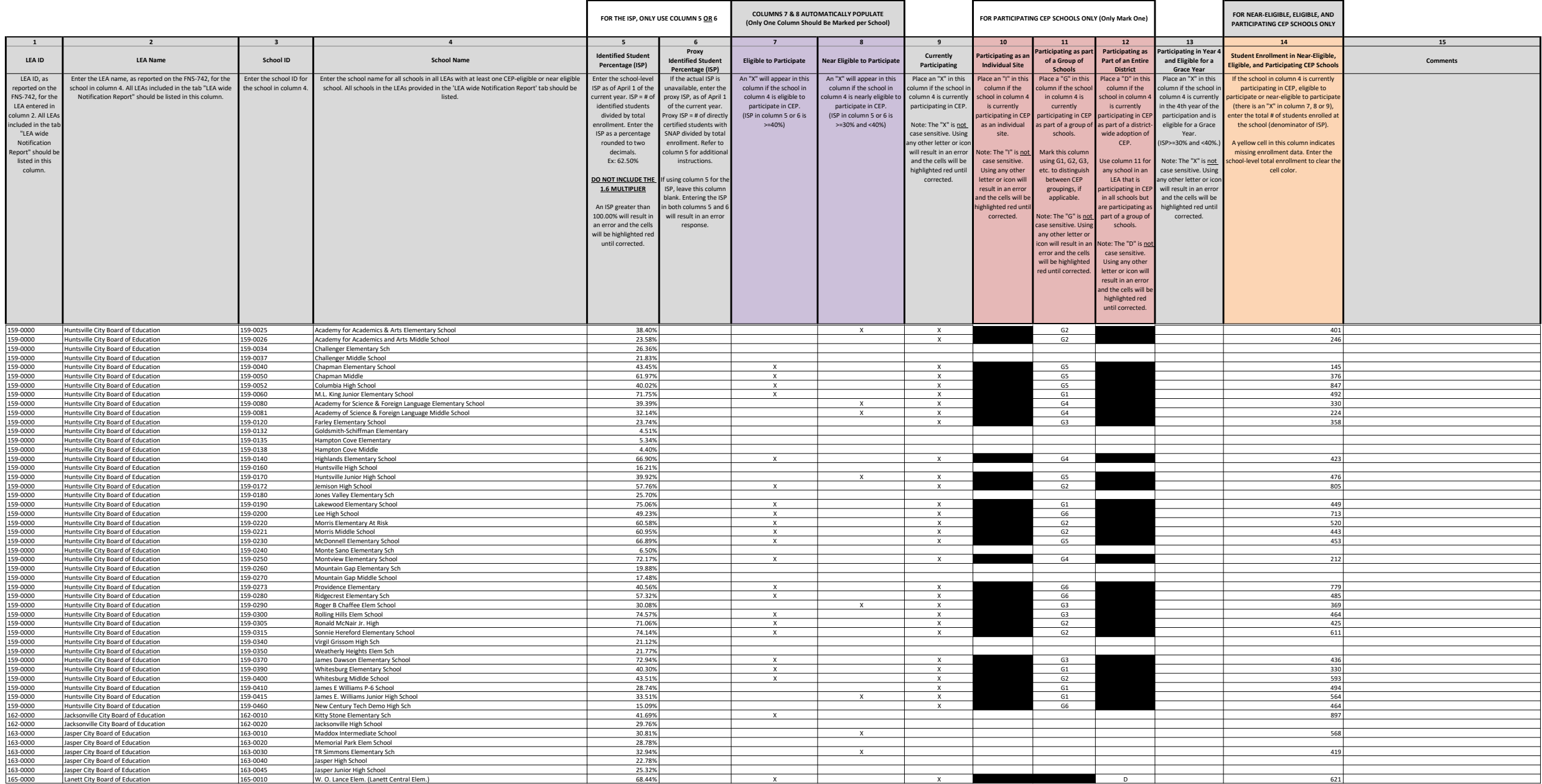

**Instructions:**<br>• In c**olumns 1-6** , enter the LEA ID, LEA name, school ID, school name, and the identified student percentage (ISP) <u>or</u> proxy ISP.<br>• An "X" will appear in the appropriate column between **columns 7-8** . T

• Place an "I" in **column 10** if the school in column 4 is participating in CEP as an individual site.<br>• Place a "G" in c**olumn 11** if the school in column 4 is participating in CEP as part of a CEP grouping of schools.<br>•

• Place an "X" in **column 13** if the school in column 4 is eligible for a Grace Year.<br>• Complete c**olumn 14 f**or all near-eligible, eligible, and participating CEP schools.<br>• Provide additional comments or clarifications i

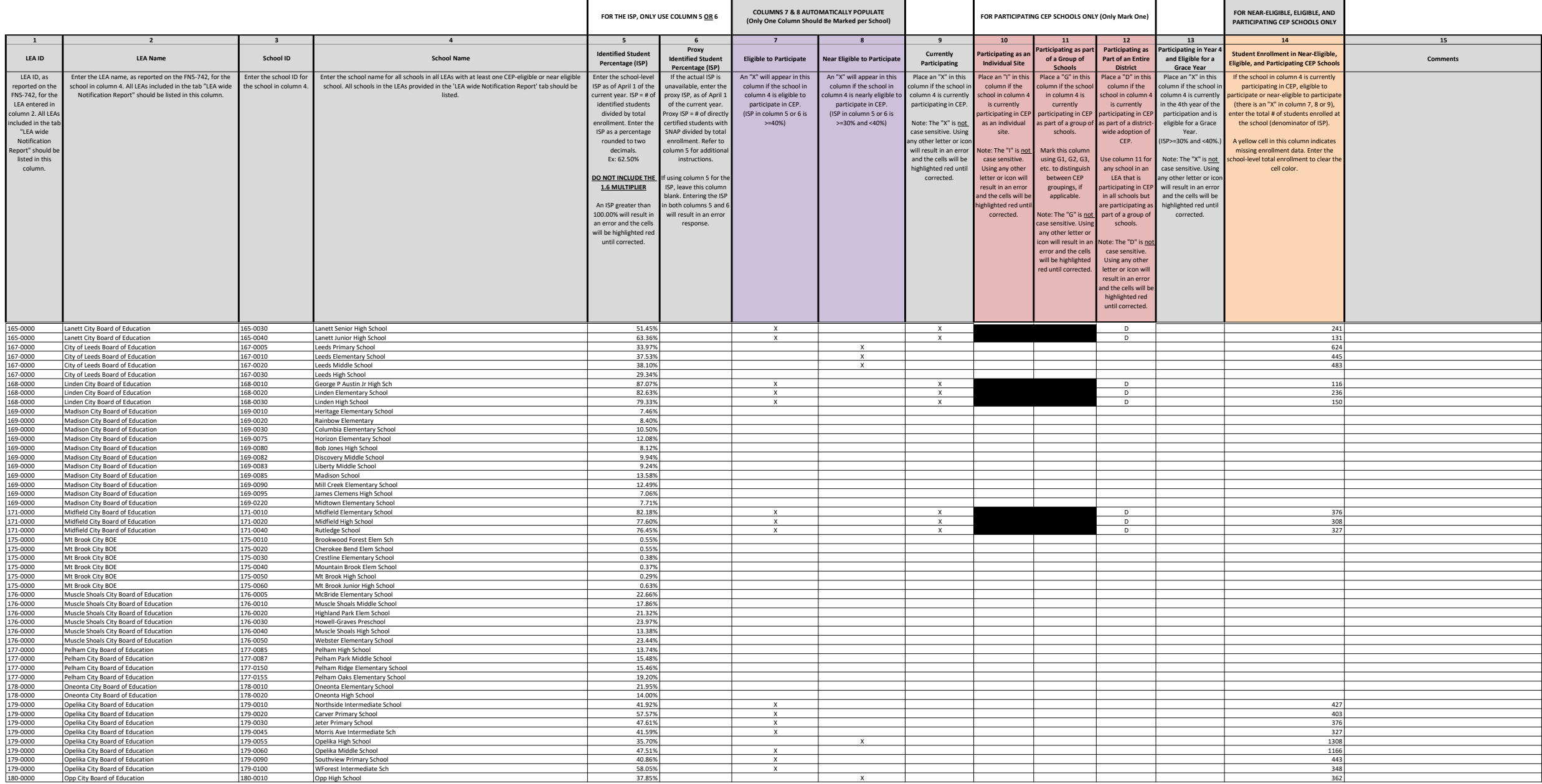

Instructions:<br>• In columns 1-6, enter the LEA ID, LEA name, school ID, school name, and the identified student percentage (ISP) or proxy ISP.<br>• An "X" will appear in the appropriate column between c**olumns 7-8**. There shou

• Place an "X" in **column 13** if the school in column 4 is eligible for a Grace Year.<br>• Complete c**olumn 14 f**or all near-eligible, eligible, and participating CEP schools.<br>• Provide additional comments or clarifications i

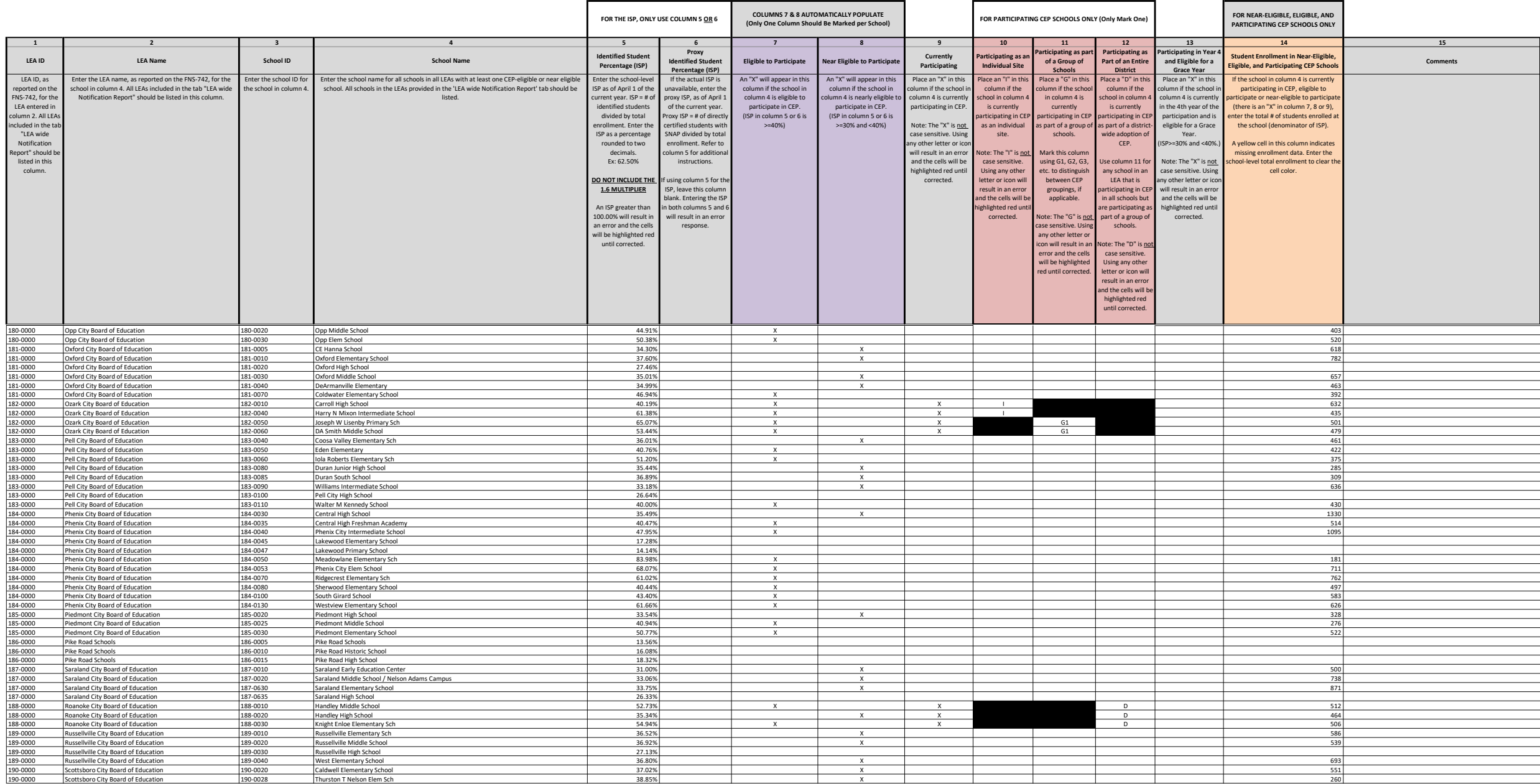

Instructions:<br>• In columns 1-6, enter the LEA ID, LEA name, school ID, school name, and the identified student percentage (ISP) or proxy ISP.<br>• An "X" will appear in the appropriate column between c**olumns 7-8**. There shou

• Place an "X" in **column 13** if the school in column 4 is eligible for a Grace Year.<br>• Complete c**olumn 14 f**or all near-eligible, eligible, and participating CEP schools.<br>• Provide additional comments or clarifications i

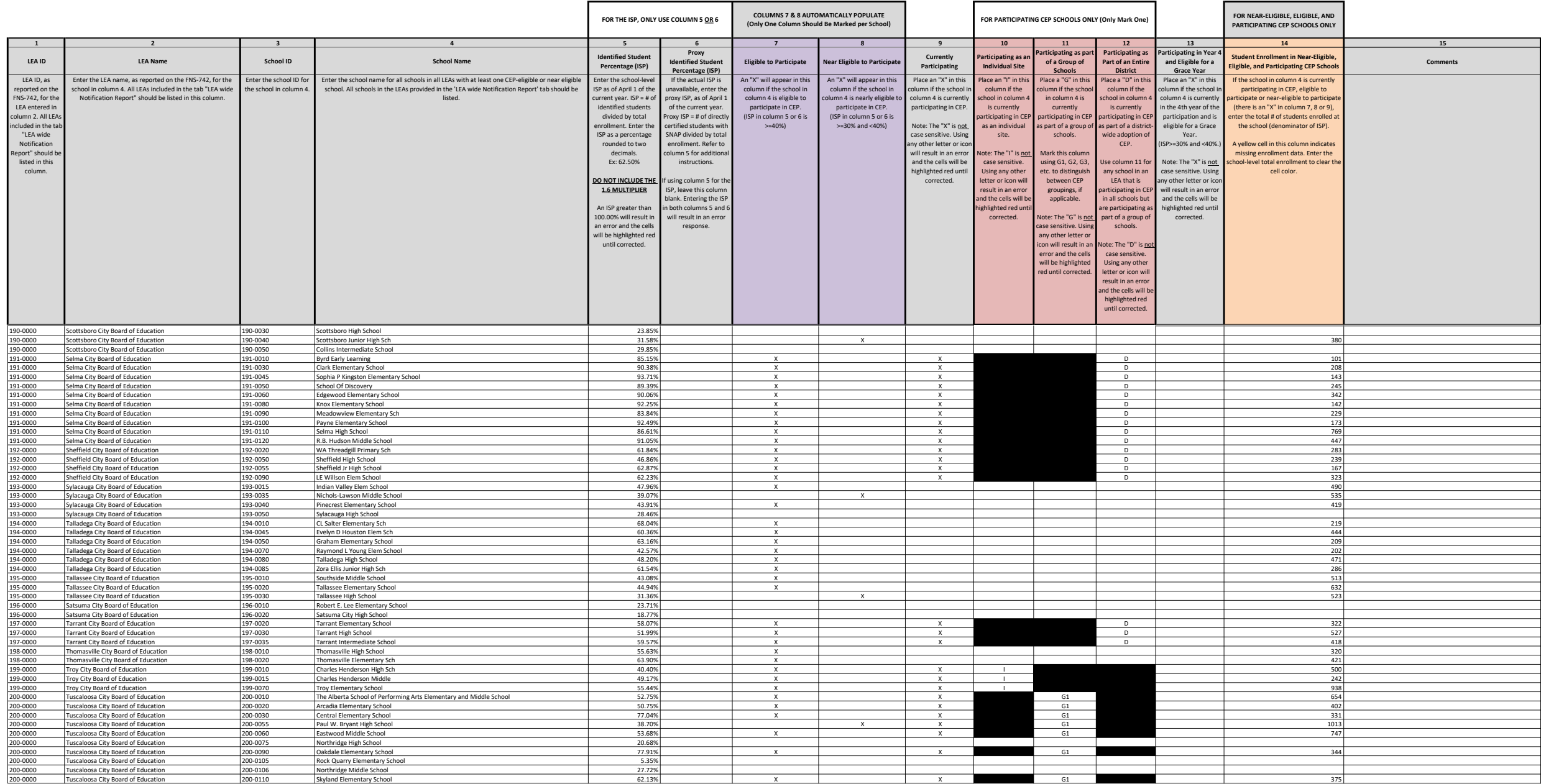

Instructions:<br>• In columns 1-6 , enter the LEA ID, LEA name, school ID, school name, and the identified student percentage (ISP) <u>or</u> proxy ISP.<br>• An "X" will appear in the appropriate column between c**olumns 7-8** . There

• Place a "G" in **column 11** if the school in column 4 is participating in CEP as part of a CEP grouping of schools.<br>• Place a "D" in **column 12** is the school in column 4 is participating in CEP as part of a district-wide

• Place an "X" in **column 13** if the school in column 4 is eligible for a Grace Year.<br>• Complete c**olumn 14 f**or all near-eligible, eligible, and participating CEP schools.<br>• Provide additional comments or clarifications i

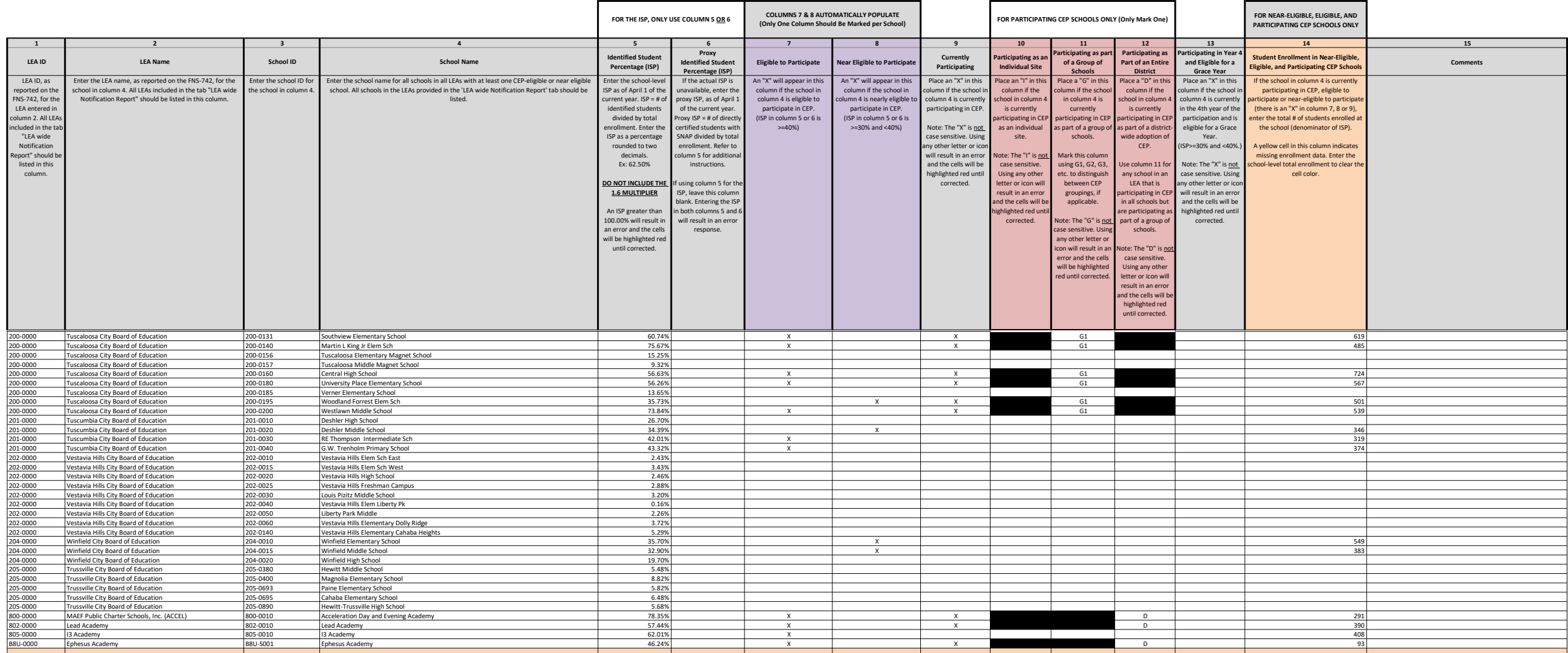